# **Wiki-Benutzerhandbuch**

Dieses Dokument wurde erzeugt mit BlueSpice

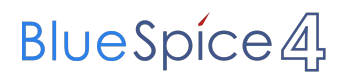

#### Seiten ohne Freigabemechanismus

Mitmachen im Wiki

Erste Schritte im Wiki

Regeln im Umgang miteinander

- Datenschutz ist wichtig
- Tipps für einen guten Artikel
- Die Hilfe im Überblick
- Navigation im Wiki
- Visueller Editor und Quellcode
- Responsive Design
- Seiten erstellen und bearbeiten
- Seitenlayout
- Texte formatieren
- Links einfügen
- Bilder und Dateien einfügen
- Kategorien zuordnen
- Unterseiten im Wiki
- Vorlagen nutzen

# Inhaltsverzeichnis

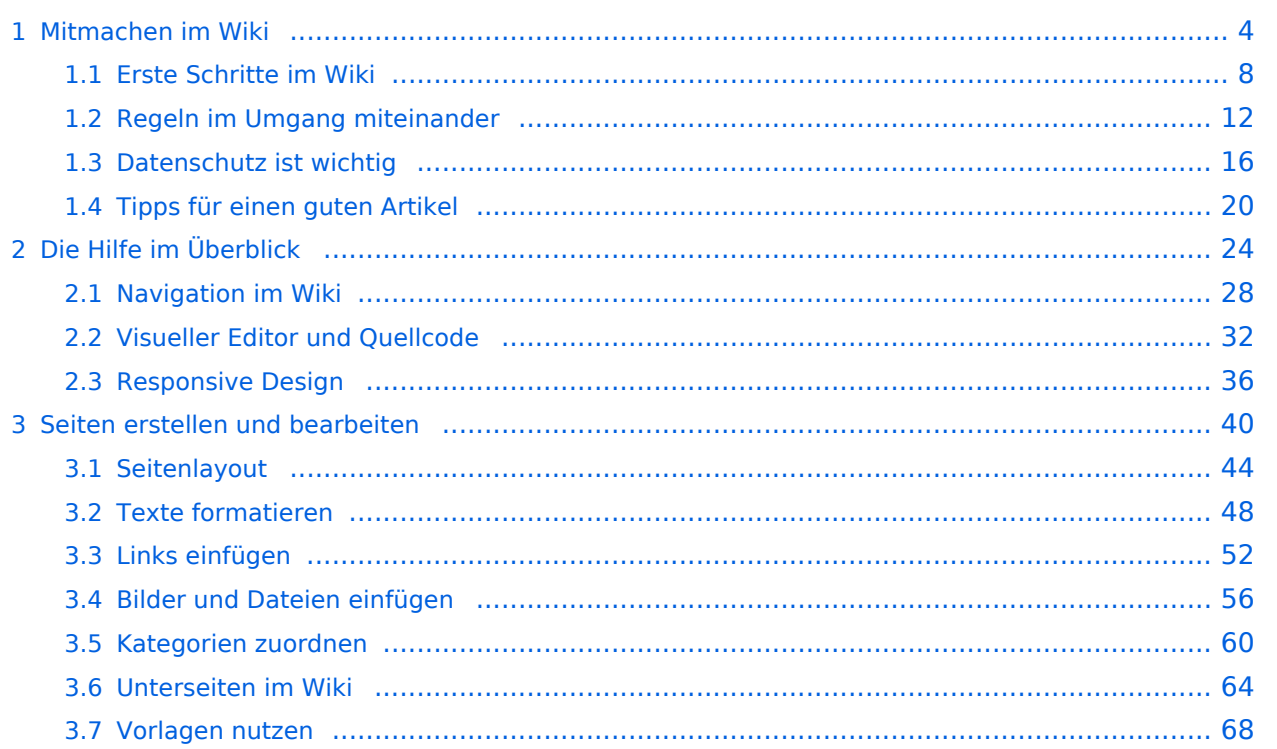

#### <span id="page-3-0"></span>**1 Mitmachen im Wiki**

[Versionsgeschichte interaktiv durchsuchen](https://wiki.oevsv.at) [VisuellWikitext](https://wiki.oevsv.at)

#### **[Version vom 9. März 2021, 15:30 Uhr](#page-67-0) ( [Quelltext anzeigen\)](#page-67-0)**

[OE1VCC](https://wiki.oevsv.at/wiki/Benutzerin:OE1VCC) ([Diskussion](https://wiki.oevsv.at/w/index.php?title=Benutzerin_Diskussion:OE1VCC&action=view) | [Beiträge\)](https://wiki.oevsv.at/wiki/Spezial:Beitr%C3%A4ge/OE1VCC) [Markierung](https://wiki.oevsv.at/wiki/Spezial:Markierungen): 2017-Quelltext-Bearbeitung [← Zum vorherigen Versionsunterschied](#page-67-0)

# **[Aktuelle Version vom 2. September 2021,](#page-67-0)  [12:41 Uhr](#page-67-0) ([Quelltext anzeigen](#page-67-0))**

[OE1VCC](https://wiki.oevsv.at/wiki/Benutzerin:OE1VCC) [\(Diskussion](https://wiki.oevsv.at/w/index.php?title=Benutzerin_Diskussion:OE1VCC&action=view) | [Beiträge](https://wiki.oevsv.at/wiki/Spezial:Beitr%C3%A4ge/OE1VCC))

<u><bookshelf src</u>=<u>"Buch:Wiki-</u>

(4 dazwischenliegende Versionen desselben Benutzers werden nicht angezeigt) Zeile 1: Zeile 1:

− ==Vorlagen== +

− Eine Vorlageseite kann z.B. bei der Erstellung von neuen Seiten verwendet werden. Darin enthalten sind Hinweise zu gewünschten Strukturierungen oder Formatierungen.

Benutzerhandbuch" />

+ =Vorlagen=

Eine Vorlageseite kann z.B. bei der Erstellung von neuen Seiten verwendet werden. Darin

+ sind Hinweise zu gewünschten Strukturierungen oder Formatierungen enthalten.

Auf einer (neuen) Seite in der

− Bearbeitungszeile auf Einfügen gehen – Vorlage.

[[Datei:Hilfebereich-Vorlage verwenden. png|alternativtext=Eine Vorlage verwenden |none|600px|Eine Vorlage verwenden]]

Dann nach dem Vorlagenamen suchen und entsprechend einfügen.

− diesem Wiki eine Vorlage mit Namen {{Box Note|boxtype=tip|Note text= Es gibt in Artikelseite.}}

Damit können bestimmte Strukturen übernommen und dann einfach und schnell bearbeitet werden.

===Vorlagen verwenden===  $=$   $=$   $=$   $=$   $=$   $\vee$ orlagen verwenden===

Auf einer (neuen) Seite in der

+ Bearbeitungszeile auf Einfügen gehen → Vorlage.

[[Datei:Hilfebereich-Vorlage verwenden. png|alternativtext=Eine Vorlage verwenden |none|600px|Eine Vorlage verwenden]]

Dann nach dem Vorlagenamen suchen und entsprechend einfügen.

+ in diesem Wiki eine Vorlage mit Namen " {{Box Note|boxtype=tip|Note text= Es gibt Artikelseite".} }

Damit können bestimmte Strukturen übernommen und dann einfach und schnell bearbeitet werden.

 $+$   **/** $>$ 

[[Datei: Hilfebereich-Neue Seite mit Vorlage. png |alternativtext=Eine neue Seite mit Vorlage hinzufügen|none|600px|Eine neue Seite mit Vorlage hinzufügen]]

- 
- − \_\_NODISCUSSION\_\_ + \_\_NODISCUSSION\_\_
	-

[[Datei: Hilfebereich-Neue Seite mit Vorlage. png |alternativtext=Eine neue Seite mit Vorlage hinzufügen|none|600px|Eine neue Seite mit Vorlage hinzufügen]]

### **Vorlagen**

Eine Vorlageseite kann z.B. bei der Erstellung von neuen Seiten verwendet werden. Darin sind Hinweise zu gewünschten Strukturierungen oder Formatierungen enthalten.

#### **Vorlagen verwenden**

Auf einer (neuen) Seite in der Bearbeitungszeile auf Einfügen gehen → Vorlage.

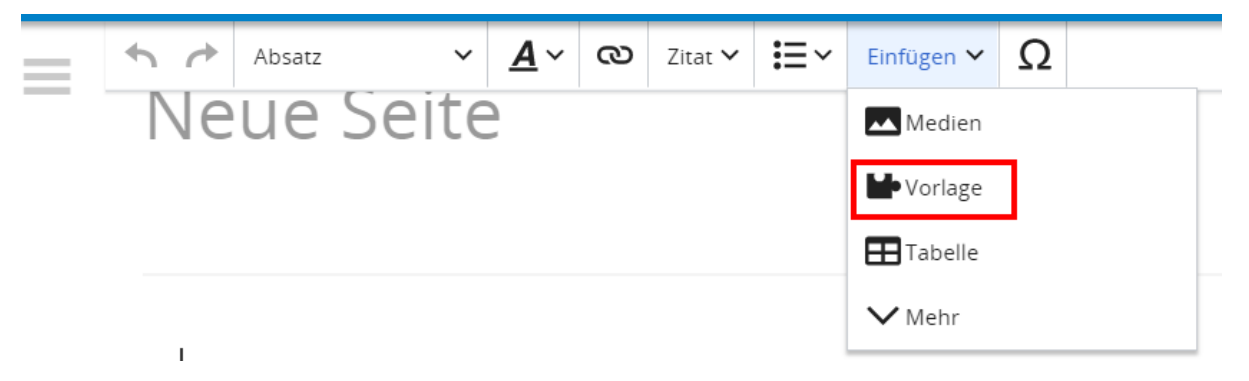

Dann nach dem Vorlagenamen suchen und entsprechend einfügen.

**Tipp:** Es gibt in diesem Wiki eine Vorlage mit Namen "Artikelseite".

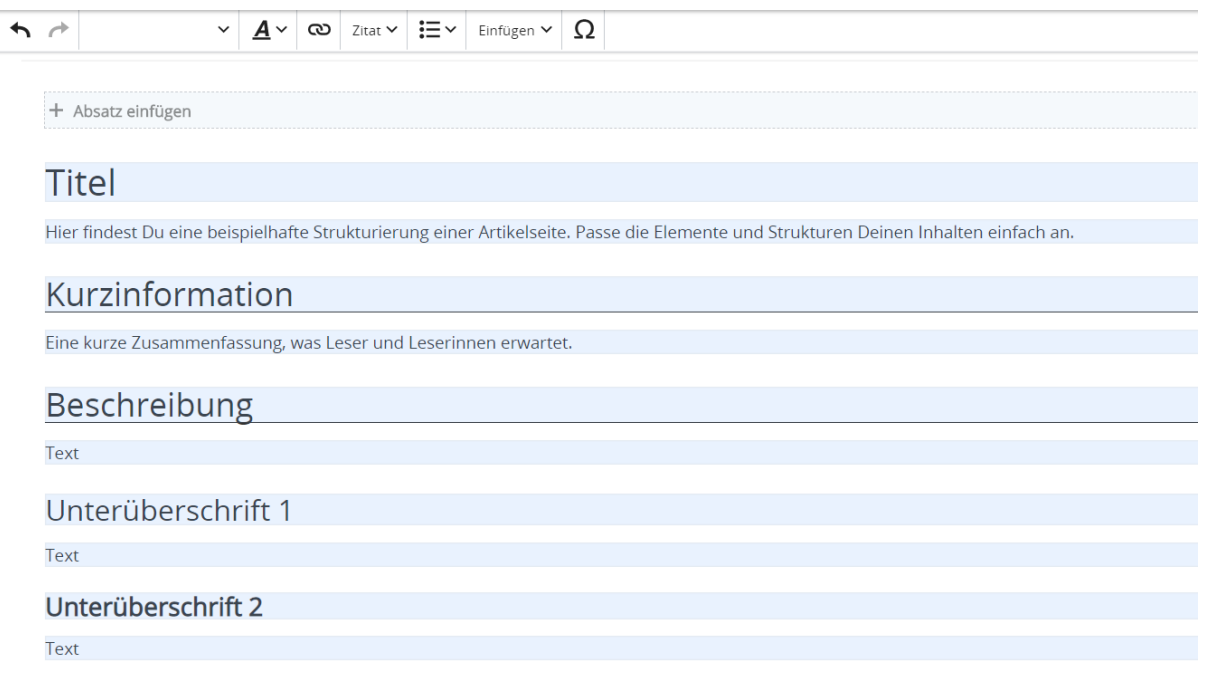

### <span id="page-7-0"></span>**1.1 Erste Schritte im Wiki**

[Versionsgeschichte interaktiv durchsuchen](https://wiki.oevsv.at) [VisuellWikitext](https://wiki.oevsv.at)

#### **[Version vom 9. März 2021, 15:30 Uhr](#page-67-0) ( [Quelltext anzeigen\)](#page-67-0)**

[OE1VCC](https://wiki.oevsv.at/wiki/Benutzerin:OE1VCC) ([Diskussion](https://wiki.oevsv.at/w/index.php?title=Benutzerin_Diskussion:OE1VCC&action=view) | [Beiträge\)](https://wiki.oevsv.at/wiki/Spezial:Beitr%C3%A4ge/OE1VCC) [Markierung](https://wiki.oevsv.at/wiki/Spezial:Markierungen): 2017-Quelltext-Bearbeitung [← Zum vorherigen Versionsunterschied](#page-67-0)

### **[Aktuelle Version vom 2. September 2021,](#page-67-0)  [12:41 Uhr](#page-67-0) ([Quelltext anzeigen](#page-67-0))**

[OE1VCC](https://wiki.oevsv.at/wiki/Benutzerin:OE1VCC) [\(Diskussion](https://wiki.oevsv.at/w/index.php?title=Benutzerin_Diskussion:OE1VCC&action=view) | [Beiträge](https://wiki.oevsv.at/wiki/Spezial:Beitr%C3%A4ge/OE1VCC))

(4 dazwischenliegende Versionen desselben Benutzers werden nicht angezeigt) Zeile 1: Zeile 1:

− ==Vorlagen== +

− Eine Vorlageseite kann z.B. bei der Erstellung von neuen Seiten verwendet werden. Darin enthalten sind Hinweise zu gewünschten Strukturierungen oder Formatierungen.

<u><bookshelf src</u>=<u>"Buch:Wiki-</u> Benutzerhandbuch" />

+ =Vorlagen=

Eine Vorlageseite kann z.B. bei der Erstellung von neuen Seiten verwendet werden. Darin

+ sind Hinweise zu gewünschten Strukturierungen oder Formatierungen enthalten.

===Vorlagen verwenden===  $=$   $=$   $=$   $=$   $=$   $\vee$ orlagen verwenden===

Auf einer (neuen) Seite in der

− Bearbeitungszeile auf Einfügen gehen – Vorlage.

[[Datei:Hilfebereich-Vorlage verwenden. png|alternativtext=Eine Vorlage verwenden |none|600px|Eine Vorlage verwenden]]

Dann nach dem Vorlagenamen suchen und entsprechend einfügen.

− diesem Wiki eine Vorlage mit Namen {{Box Note|boxtype=tip|Note text= Es gibt in Artikelseite.}}

Damit können bestimmte Strukturen übernommen und dann einfach und schnell

bearbeitet werden.

Auf einer (neuen) Seite in der

+ Bearbeitungszeile auf Einfügen gehen → Vorlage.

[[Datei:Hilfebereich-Vorlage verwenden. png|alternativtext=Eine Vorlage verwenden |none|600px|Eine Vorlage verwenden]]

Dann nach dem Vorlagenamen suchen und entsprechend einfügen.

+ in diesem Wiki eine Vorlage mit Namen " {{Box Note|boxtype=tip|Note text= Es gibt Artikelseite".} }

Damit können bestimmte Strukturen übernommen und dann einfach und schnell bearbeitet werden.

 $+$   **/** $>$ 

[[Datei: Hilfebereich-Neue Seite mit Vorlage. png |alternativtext=Eine neue Seite mit Vorlage hinzufügen|none|600px|Eine neue Seite mit Vorlage hinzufügen]]

- 
- − \_\_NODISCUSSION\_\_ + \_\_NODISCUSSION\_\_
	-

[[Datei: Hilfebereich-Neue Seite mit Vorlage. png |alternativtext=Eine neue Seite mit Vorlage hinzufügen|none|600px|Eine neue Seite mit Vorlage hinzufügen]]

### **Vorlagen**

Eine Vorlageseite kann z.B. bei der Erstellung von neuen Seiten verwendet werden. Darin sind Hinweise zu gewünschten Strukturierungen oder Formatierungen enthalten.

#### **Vorlagen verwenden**

Auf einer (neuen) Seite in der Bearbeitungszeile auf Einfügen gehen → Vorlage.

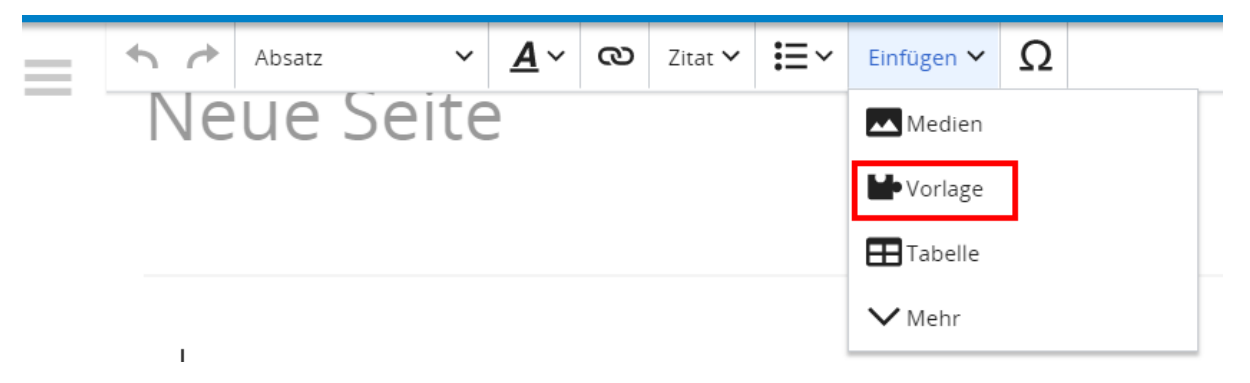

Dann nach dem Vorlagenamen suchen und entsprechend einfügen.

**Tipp:** Es gibt in diesem Wiki eine Vorlage mit Namen "Artikelseite".

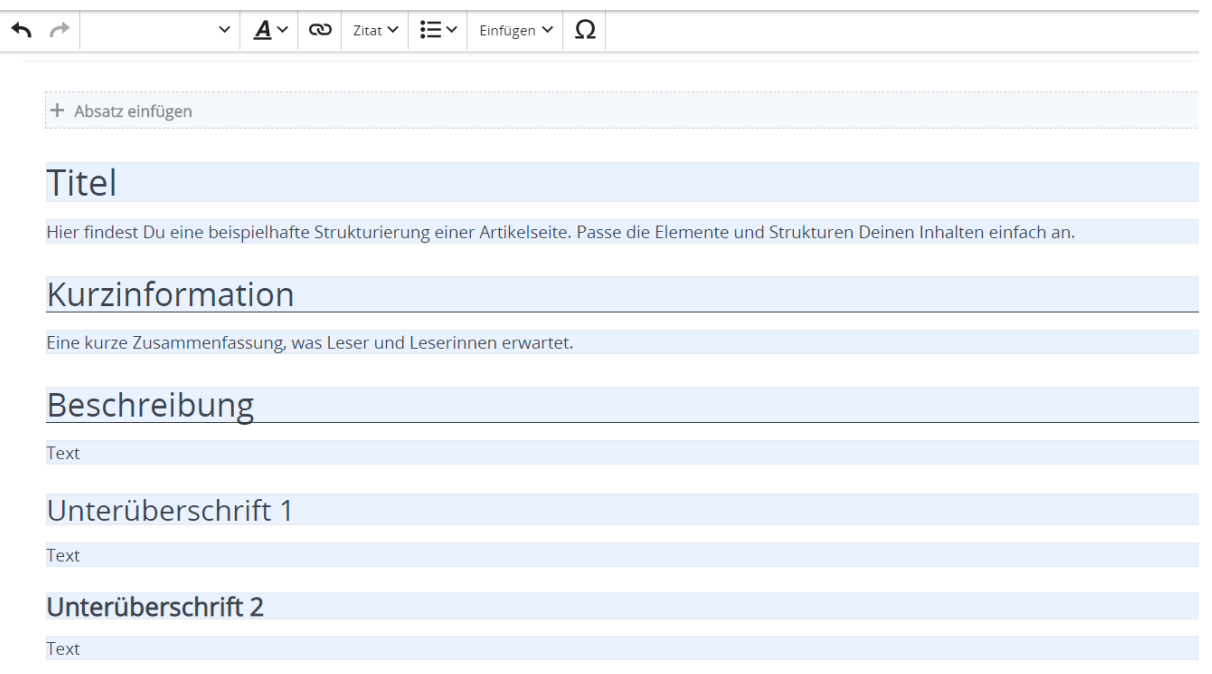

# <span id="page-11-0"></span>**1.2 Regeln im Umgang miteinander**

[Versionsgeschichte interaktiv durchsuchen](https://wiki.oevsv.at) [VisuellWikitext](https://wiki.oevsv.at) **[Version vom 9. März 2021, 15:30 Uhr](#page-67-0) (**

#### **[Quelltext anzeigen\)](#page-67-0)** [OE1VCC](https://wiki.oevsv.at/wiki/Benutzerin:OE1VCC) ([Diskussion](https://wiki.oevsv.at/w/index.php?title=Benutzerin_Diskussion:OE1VCC&action=view) | [Beiträge\)](https://wiki.oevsv.at/wiki/Spezial:Beitr%C3%A4ge/OE1VCC)

[Markierung](https://wiki.oevsv.at/wiki/Spezial:Markierungen): 2017-Quelltext-Bearbeitung [← Zum vorherigen Versionsunterschied](#page-67-0)

#### **[Aktuelle Version vom 2. September 2021,](#page-67-0)  [12:41 Uhr](#page-67-0) ([Quelltext anzeigen](#page-67-0))** [OE1VCC](https://wiki.oevsv.at/wiki/Benutzerin:OE1VCC) [\(Diskussion](https://wiki.oevsv.at/w/index.php?title=Benutzerin_Diskussion:OE1VCC&action=view) | [Beiträge](https://wiki.oevsv.at/wiki/Spezial:Beitr%C3%A4ge/OE1VCC))

<u><bookshelf src</u>=<u>"Buch:Wiki-</u>

Benutzerhandbuch" />

(4 dazwischenliegende Versionen desselben Benutzers werden nicht angezeigt) Zeile 1: Zeile 1:

− ==Vorlagen== +

− Eine Vorlageseite kann z.B. bei der Erstellung von neuen Seiten verwendet werden. Darin enthalten sind Hinweise zu gewünschten Strukturierungen oder Formatierungen.

+ =Vorlagen=

Eine Vorlageseite kann z.B. bei der Erstellung von neuen Seiten verwendet werden. Darin

+ sind Hinweise zu gewünschten Strukturierungen oder Formatierungen enthalten.

===Vorlagen verwenden===  $=$   $=$   $=$   $=$   $=$   $\vee$ orlagen verwenden===

Auf einer (neuen) Seite in der

− Bearbeitungszeile auf Einfügen gehen – Vorlage.

[[Datei:Hilfebereich-Vorlage verwenden. png|alternativtext=Eine Vorlage verwenden |none|600px|Eine Vorlage verwenden]]

Dann nach dem Vorlagenamen suchen und entsprechend einfügen.

− diesem Wiki eine Vorlage mit Namen {{Box Note|boxtype=tip|Note text= Es gibt in Artikelseite.}}

Damit können bestimmte Strukturen übernommen und dann einfach und schnell

bearbeitet werden.

Auf einer (neuen) Seite in der

+ Bearbeitungszeile auf Einfügen gehen → Vorlage.

[[Datei:Hilfebereich-Vorlage verwenden. png|alternativtext=Eine Vorlage verwenden |none|600px|Eine Vorlage verwenden]]

Dann nach dem Vorlagenamen suchen und entsprechend einfügen.

+ in diesem Wiki eine Vorlage mit Namen " {{Box Note|boxtype=tip|Note text= Es gibt Artikelseite".} }

Damit können bestimmte Strukturen übernommen und dann einfach und schnell bearbeitet werden.

 $+$   **/** $>$ 

[[Datei: Hilfebereich-Neue Seite mit Vorlage. png |alternativtext=Eine neue Seite mit Vorlage hinzufügen|none|600px|Eine neue Seite mit Vorlage hinzufügen]]

- 
- − \_\_NODISCUSSION\_\_ + \_\_NODISCUSSION\_\_
	-

[[Datei: Hilfebereich-Neue Seite mit Vorlage. png |alternativtext=Eine neue Seite mit Vorlage hinzufügen|none|600px|Eine neue Seite mit Vorlage hinzufügen]]

### **Vorlagen**

Eine Vorlageseite kann z.B. bei der Erstellung von neuen Seiten verwendet werden. Darin sind Hinweise zu gewünschten Strukturierungen oder Formatierungen enthalten.

#### **Vorlagen verwenden**

Auf einer (neuen) Seite in der Bearbeitungszeile auf Einfügen gehen → Vorlage.

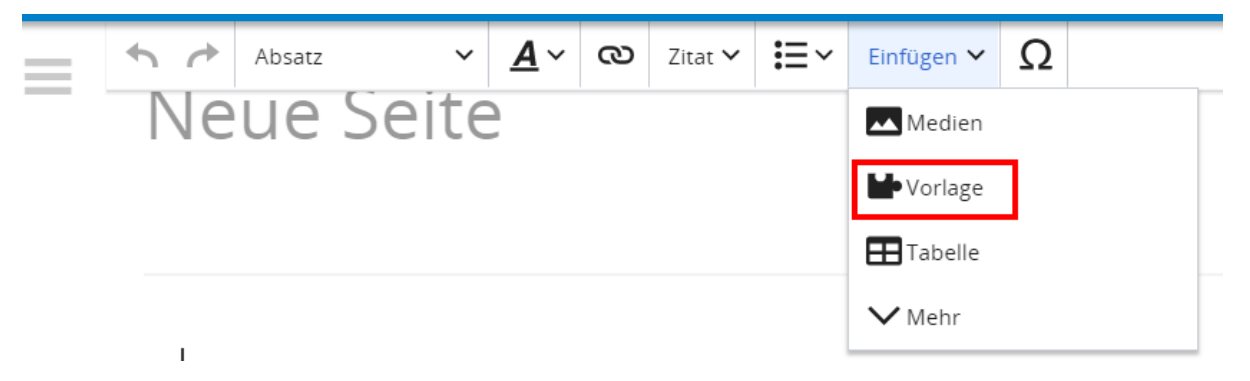

Dann nach dem Vorlagenamen suchen und entsprechend einfügen.

**Tipp:** Es gibt in diesem Wiki eine Vorlage mit Namen "Artikelseite".

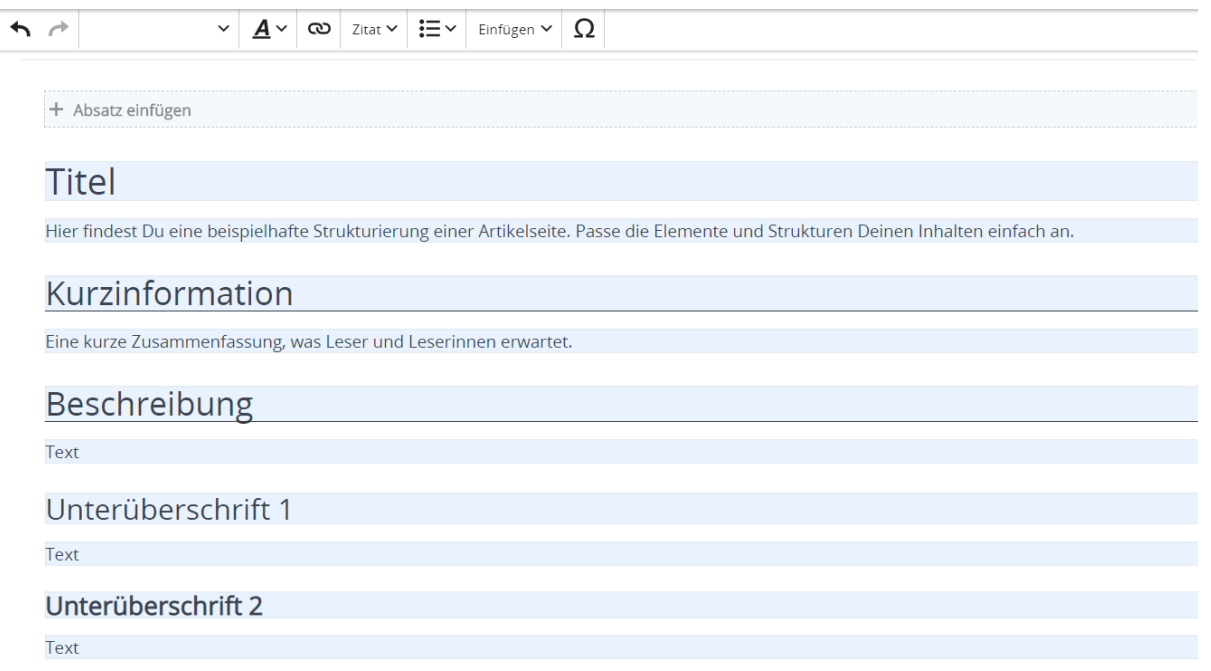

### <span id="page-15-0"></span>**1.3 Datenschutz ist wichtig**

[Versionsgeschichte interaktiv durchsuchen](https://wiki.oevsv.at) [VisuellWikitext](https://wiki.oevsv.at)

#### **[Version vom 9. März 2021, 15:30 Uhr](#page-67-0) ( [Quelltext anzeigen\)](#page-67-0)**

[OE1VCC](https://wiki.oevsv.at/wiki/Benutzerin:OE1VCC) ([Diskussion](https://wiki.oevsv.at/w/index.php?title=Benutzerin_Diskussion:OE1VCC&action=view) | [Beiträge\)](https://wiki.oevsv.at/wiki/Spezial:Beitr%C3%A4ge/OE1VCC) [Markierung](https://wiki.oevsv.at/wiki/Spezial:Markierungen): 2017-Quelltext-Bearbeitung [← Zum vorherigen Versionsunterschied](#page-67-0)

### **[Aktuelle Version vom 2. September 2021,](#page-67-0)  [12:41 Uhr](#page-67-0) ([Quelltext anzeigen](#page-67-0))**

[OE1VCC](https://wiki.oevsv.at/wiki/Benutzerin:OE1VCC) [\(Diskussion](https://wiki.oevsv.at/w/index.php?title=Benutzerin_Diskussion:OE1VCC&action=view) | [Beiträge](https://wiki.oevsv.at/wiki/Spezial:Beitr%C3%A4ge/OE1VCC))

(4 dazwischenliegende Versionen desselben Benutzers werden nicht angezeigt) Zeile 1: Zeile 1:

− ==Vorlagen== +

− Eine Vorlageseite kann z.B. bei der Erstellung von neuen Seiten verwendet werden. Darin enthalten sind Hinweise zu gewünschten Strukturierungen oder Formatierungen.

<u><bookshelf src</u>=<u>"Buch:Wiki-</u> Benutzerhandbuch" />

+ =Vorlagen=

Eine Vorlageseite kann z.B. bei der Erstellung von neuen Seiten verwendet werden. Darin

+ sind Hinweise zu gewünschten Strukturierungen oder Formatierungen enthalten.

===Vorlagen verwenden===  $=$   $=$   $=$   $=$   $=$   $\vee$ orlagen verwenden===

Auf einer (neuen) Seite in der

− Bearbeitungszeile auf Einfügen gehen – Vorlage.

[[Datei:Hilfebereich-Vorlage verwenden. png|alternativtext=Eine Vorlage verwenden |none|600px|Eine Vorlage verwenden]]

Dann nach dem Vorlagenamen suchen und entsprechend einfügen.

− diesem Wiki eine Vorlage mit Namen {{Box Note|boxtype=tip|Note text= Es gibt in

Artikelseite.}}

Damit können bestimmte Strukturen übernommen und dann einfach und schnell bearbeitet werden.

Auf einer (neuen) Seite in der

+ Bearbeitungszeile auf Einfügen gehen → Vorlage.

[[Datei:Hilfebereich-Vorlage verwenden. png|alternativtext=Eine Vorlage verwenden |none|600px|Eine Vorlage verwenden]]

Dann nach dem Vorlagenamen suchen und entsprechend einfügen.

+ in diesem Wiki eine Vorlage mit Namen " {{Box Note|boxtype=tip|Note text= Es gibt Artikelseite".} }

Damit können bestimmte Strukturen übernommen und dann einfach und schnell bearbeitet werden.

 $+$   **/** $>$ 

[[Datei: Hilfebereich-Neue Seite mit Vorlage. png |alternativtext=Eine neue Seite mit Vorlage hinzufügen|none|600px|Eine neue Seite mit Vorlage hinzufügen]]

- 
- − \_\_NODISCUSSION\_\_ + \_\_NODISCUSSION\_\_
	-

[[Datei: Hilfebereich-Neue Seite mit Vorlage. png |alternativtext=Eine neue Seite mit Vorlage hinzufügen|none|600px|Eine neue Seite mit Vorlage hinzufügen]]

### **Vorlagen**

Eine Vorlageseite kann z.B. bei der Erstellung von neuen Seiten verwendet werden. Darin sind Hinweise zu gewünschten Strukturierungen oder Formatierungen enthalten.

#### **Vorlagen verwenden**

Auf einer (neuen) Seite in der Bearbeitungszeile auf Einfügen gehen → Vorlage.

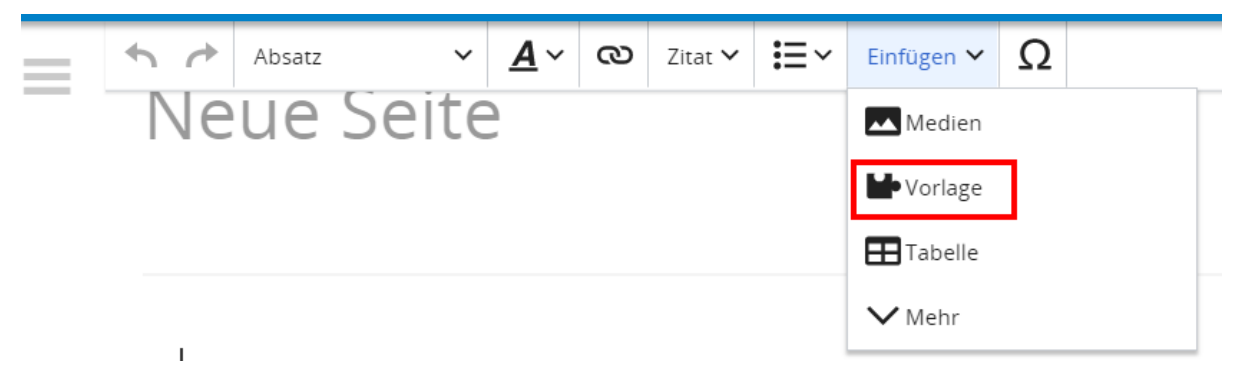

Dann nach dem Vorlagenamen suchen und entsprechend einfügen.

**Tipp:** Es gibt in diesem Wiki eine Vorlage mit Namen "Artikelseite".

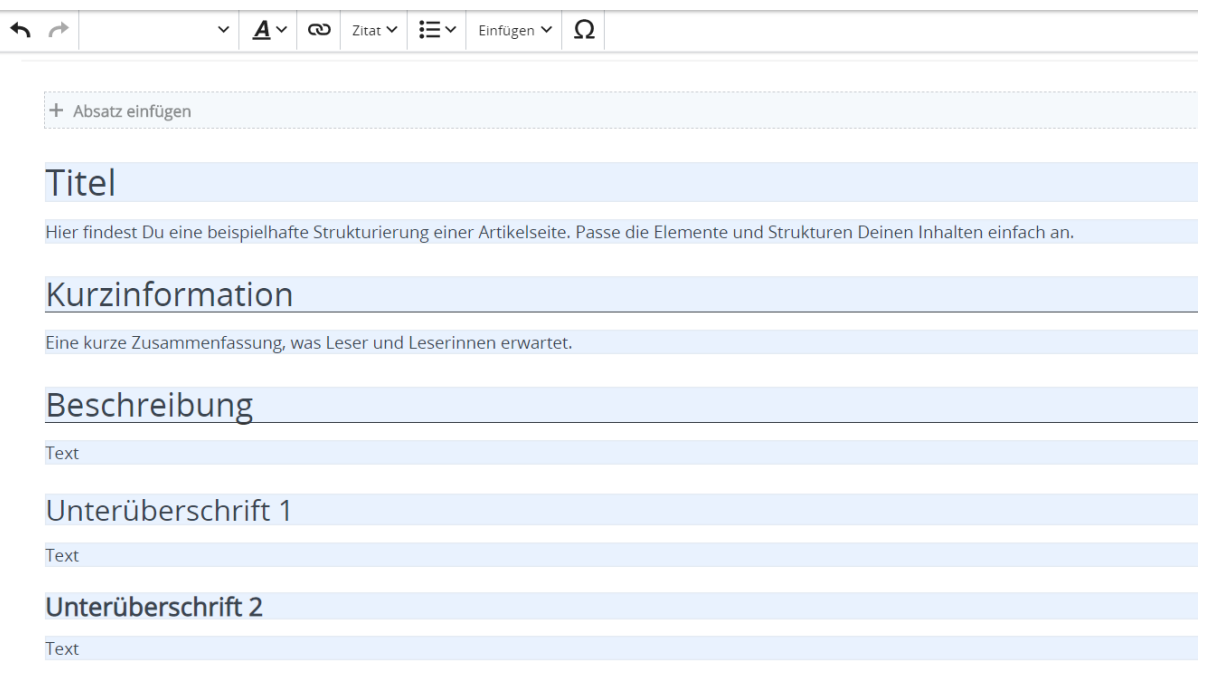

# <span id="page-19-0"></span>**1.4 Tipps für einen guten Artikel**

[Versionsgeschichte interaktiv durchsuchen](https://wiki.oevsv.at) [VisuellWikitext](https://wiki.oevsv.at)

#### **[Version vom 9. März 2021, 15:30 Uhr](#page-67-0) ( [Quelltext anzeigen\)](#page-67-0)**

[OE1VCC](https://wiki.oevsv.at/wiki/Benutzerin:OE1VCC) ([Diskussion](https://wiki.oevsv.at/w/index.php?title=Benutzerin_Diskussion:OE1VCC&action=view) | [Beiträge\)](https://wiki.oevsv.at/wiki/Spezial:Beitr%C3%A4ge/OE1VCC) [Markierung](https://wiki.oevsv.at/wiki/Spezial:Markierungen): 2017-Quelltext-Bearbeitung [← Zum vorherigen Versionsunterschied](#page-67-0)

# **[Aktuelle Version vom 2. September 2021,](#page-67-0)  [12:41 Uhr](#page-67-0) ([Quelltext anzeigen](#page-67-0))**

[OE1VCC](https://wiki.oevsv.at/wiki/Benutzerin:OE1VCC) [\(Diskussion](https://wiki.oevsv.at/w/index.php?title=Benutzerin_Diskussion:OE1VCC&action=view) | [Beiträge](https://wiki.oevsv.at/wiki/Spezial:Beitr%C3%A4ge/OE1VCC))

<u><bookshelf src</u>=<u>"Buch:Wiki-</u>

Benutzerhandbuch" />

(4 dazwischenliegende Versionen desselben Benutzers werden nicht angezeigt) Zeile 1: Zeile 1:

− ==Vorlagen== +

− Eine Vorlageseite kann z.B. bei der Erstellung von neuen Seiten verwendet werden. Darin enthalten sind Hinweise zu gewünschten Strukturierungen oder Formatierungen.

+ =Vorlagen=

Eine Vorlageseite kann z.B. bei der Erstellung von neuen Seiten verwendet werden. Darin

+ sind Hinweise zu gewünschten Strukturierungen oder Formatierungen enthalten.

Auf einer (neuen) Seite in der

− Bearbeitungszeile auf Einfügen gehen – Vorlage.

[[Datei:Hilfebereich-Vorlage verwenden. png|alternativtext=Eine Vorlage verwenden |none|600px|Eine Vorlage verwenden]]

Dann nach dem Vorlagenamen suchen und entsprechend einfügen.

− diesem Wiki eine Vorlage mit Namen {{Box Note|boxtype=tip|Note text= Es gibt in Artikelseite.}}

Damit können bestimmte Strukturen übernommen und dann einfach und schnell

bearbeitet werden.

===Vorlagen verwenden===  $=$   $=$   $=$   $=$   $=$   $\vee$ orlagen verwenden===

Auf einer (neuen) Seite in der

+ Bearbeitungszeile auf Einfügen gehen → Vorlage.

[[Datei:Hilfebereich-Vorlage verwenden. png|alternativtext=Eine Vorlage verwenden |none|600px|Eine Vorlage verwenden]]

Dann nach dem Vorlagenamen suchen und entsprechend einfügen.

+ in diesem Wiki eine Vorlage mit Namen " {{Box Note|boxtype=tip|Note text= Es gibt Artikelseite".} }

Damit können bestimmte Strukturen übernommen und dann einfach und schnell bearbeitet werden.

 $+$   **/** $>$ 

[[Datei: Hilfebereich-Neue Seite mit Vorlage. png |alternativtext=Eine neue Seite mit Vorlage hinzufügen|none|600px|Eine neue Seite mit Vorlage hinzufügen]]

- 
- − \_\_NODISCUSSION\_\_ + \_\_NODISCUSSION\_\_
	-

[[Datei: Hilfebereich-Neue Seite mit Vorlage. png |alternativtext=Eine neue Seite mit Vorlage hinzufügen|none|600px|Eine neue Seite mit Vorlage hinzufügen]]

### **Vorlagen**

Eine Vorlageseite kann z.B. bei der Erstellung von neuen Seiten verwendet werden. Darin sind Hinweise zu gewünschten Strukturierungen oder Formatierungen enthalten.

#### **Vorlagen verwenden**

Auf einer (neuen) Seite in der Bearbeitungszeile auf Einfügen gehen → Vorlage.

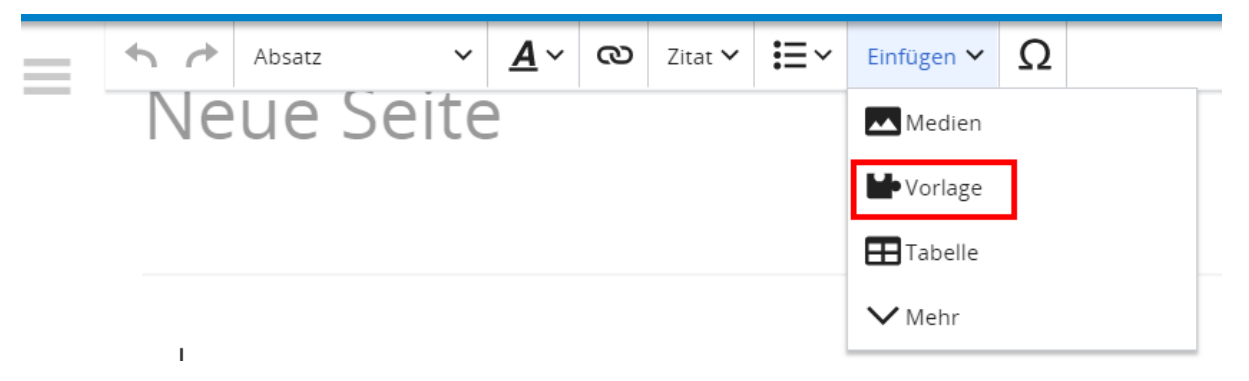

Dann nach dem Vorlagenamen suchen und entsprechend einfügen.

**Tipp:** Es gibt in diesem Wiki eine Vorlage mit Namen "Artikelseite".

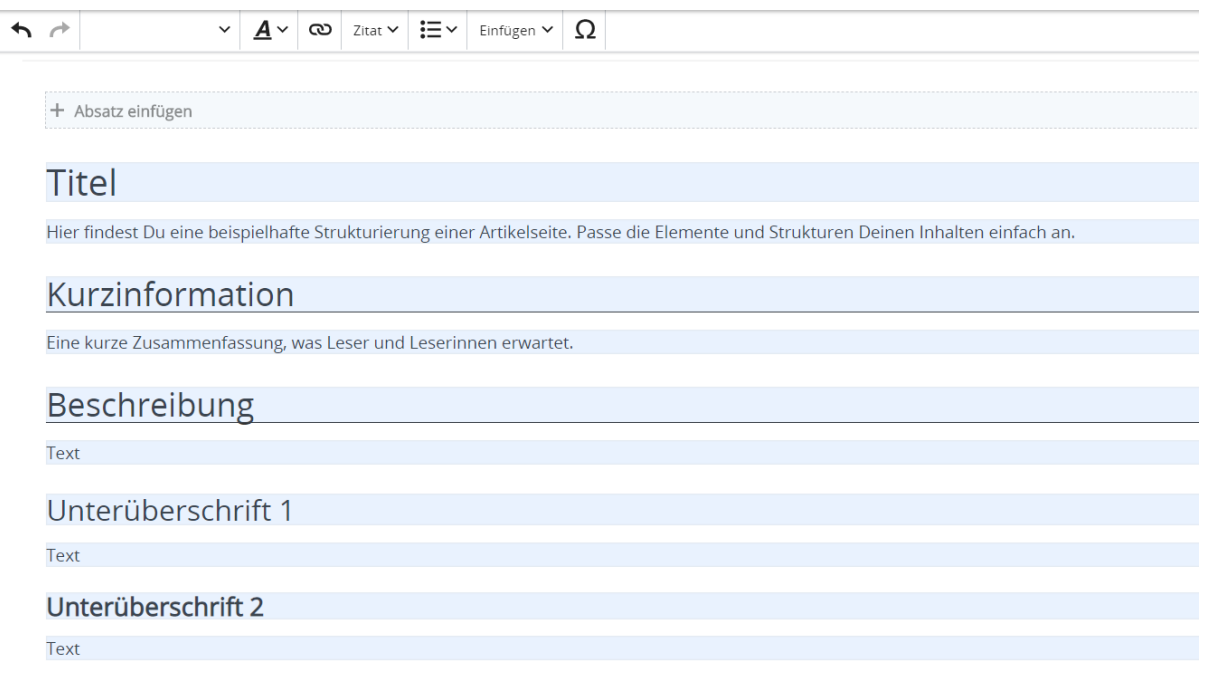

# <span id="page-23-0"></span>**2 Die Hilfe im Überblick**

[Versionsgeschichte interaktiv durchsuchen](https://wiki.oevsv.at) [VisuellWikitext](https://wiki.oevsv.at)

#### **[Version vom 9. März 2021, 15:30 Uhr](#page-67-0) ( [Quelltext anzeigen\)](#page-67-0)**

[OE1VCC](https://wiki.oevsv.at/wiki/Benutzerin:OE1VCC) ([Diskussion](https://wiki.oevsv.at/w/index.php?title=Benutzerin_Diskussion:OE1VCC&action=view) | [Beiträge\)](https://wiki.oevsv.at/wiki/Spezial:Beitr%C3%A4ge/OE1VCC) [Markierung](https://wiki.oevsv.at/wiki/Spezial:Markierungen): 2017-Quelltext-Bearbeitung [← Zum vorherigen Versionsunterschied](#page-67-0)

# **[Aktuelle Version vom 2. September 2021,](#page-67-0)  [12:41 Uhr](#page-67-0) ([Quelltext anzeigen](#page-67-0))**

[OE1VCC](https://wiki.oevsv.at/wiki/Benutzerin:OE1VCC) [\(Diskussion](https://wiki.oevsv.at/w/index.php?title=Benutzerin_Diskussion:OE1VCC&action=view) | [Beiträge](https://wiki.oevsv.at/wiki/Spezial:Beitr%C3%A4ge/OE1VCC))

<u><bookshelf src</u>=<u>"Buch:Wiki-</u>

(4 dazwischenliegende Versionen desselben Benutzers werden nicht angezeigt) Zeile 1: Zeile 1:

− ==Vorlagen== +

− Eine Vorlageseite kann z.B. bei der Erstellung von neuen Seiten verwendet werden. Darin enthalten sind Hinweise zu gewünschten Strukturierungen oder Formatierungen.

Benutzerhandbuch" />

+ =Vorlagen=

Eine Vorlageseite kann z.B. bei der Erstellung von neuen Seiten verwendet werden. Darin

+ sind Hinweise zu gewünschten Strukturierungen oder Formatierungen enthalten.

Auf einer (neuen) Seite in der

− Bearbeitungszeile auf Einfügen gehen – Vorlage.

[[Datei:Hilfebereich-Vorlage verwenden. png|alternativtext=Eine Vorlage verwenden |none|600px|Eine Vorlage verwenden]]

Dann nach dem Vorlagenamen suchen und entsprechend einfügen.

− diesem Wiki eine Vorlage mit Namen {{Box Note|boxtype=tip|Note text= Es gibt in

Artikelseite.}}

Damit können bestimmte Strukturen übernommen und dann einfach und schnell bearbeitet werden.

===Vorlagen verwenden===  $=$   $=$   $=$   $=$   $=$   $\vee$ orlagen verwenden===

Auf einer (neuen) Seite in der

+ Bearbeitungszeile auf Einfügen gehen → Vorlage.

[[Datei:Hilfebereich-Vorlage verwenden. png|alternativtext=Eine Vorlage verwenden |none|600px|Eine Vorlage verwenden]]

Dann nach dem Vorlagenamen suchen und entsprechend einfügen.

+ in diesem Wiki eine Vorlage mit Namen " {{Box Note|boxtype=tip|Note text= Es gibt Artikelseite".} }

Damit können bestimmte Strukturen übernommen und dann einfach und schnell bearbeitet werden.

 $+$   **/** $>$ 

[[Datei: Hilfebereich-Neue Seite mit Vorlage. png |alternativtext=Eine neue Seite mit Vorlage hinzufügen|none|600px|Eine neue Seite mit Vorlage hinzufügen]]

- 
- − \_\_NODISCUSSION\_\_ + \_\_NODISCUSSION\_\_
	-

[[Datei: Hilfebereich-Neue Seite mit Vorlage. png |alternativtext=Eine neue Seite mit Vorlage hinzufügen|none|600px|Eine neue Seite mit Vorlage hinzufügen]]

### **Vorlagen**

Eine Vorlageseite kann z.B. bei der Erstellung von neuen Seiten verwendet werden. Darin sind Hinweise zu gewünschten Strukturierungen oder Formatierungen enthalten.

#### **Vorlagen verwenden**

Auf einer (neuen) Seite in der Bearbeitungszeile auf Einfügen gehen → Vorlage.

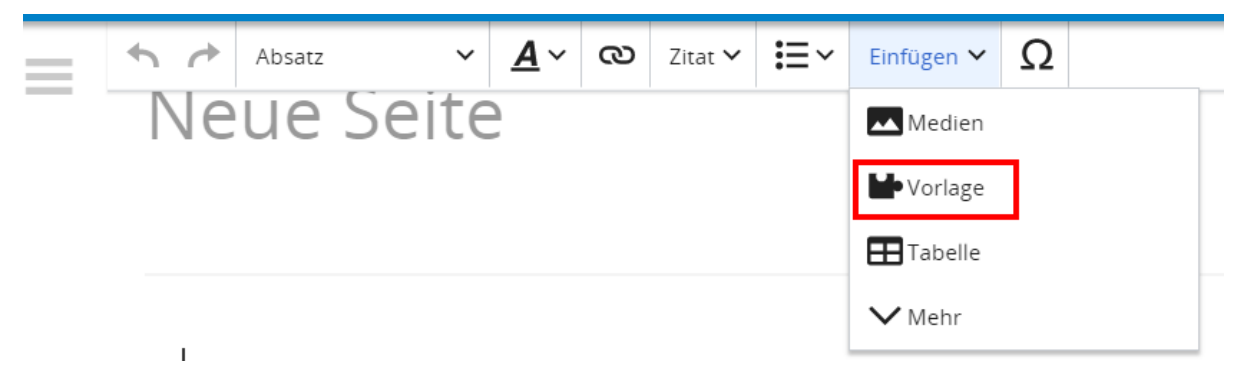

Dann nach dem Vorlagenamen suchen und entsprechend einfügen.

**Tipp:** Es gibt in diesem Wiki eine Vorlage mit Namen "Artikelseite".

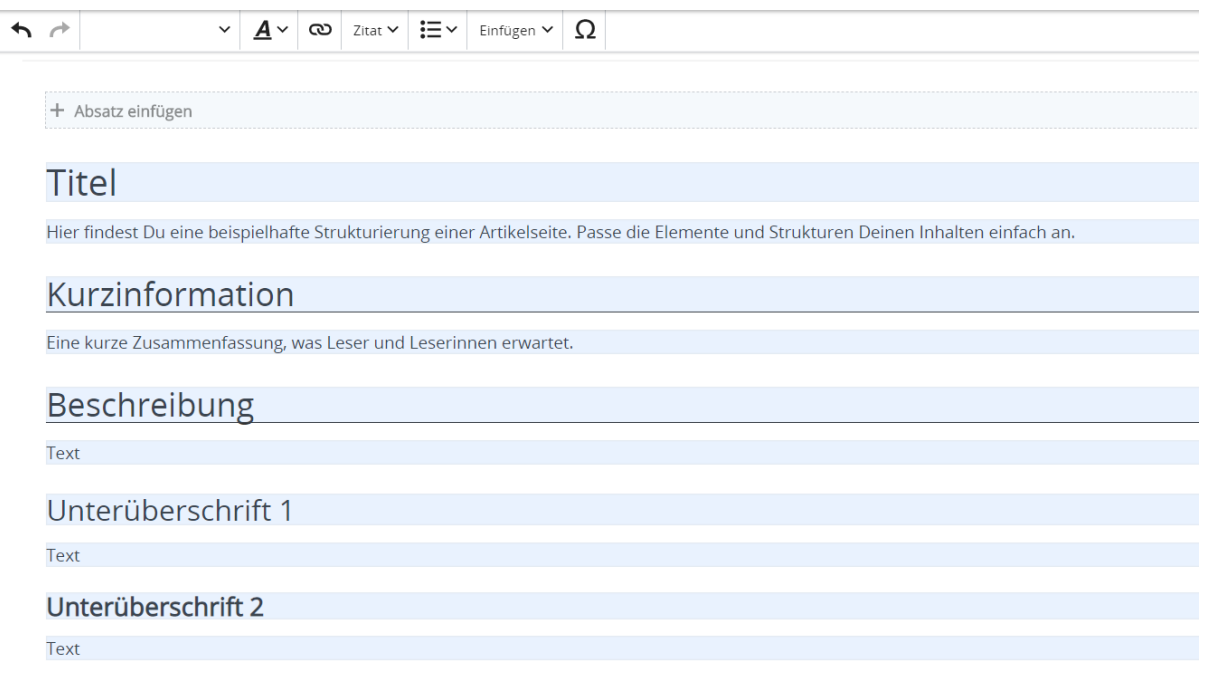

# <span id="page-27-0"></span>**2.1 Navigation im Wiki**

[Versionsgeschichte interaktiv durchsuchen](https://wiki.oevsv.at) [VisuellWikitext](https://wiki.oevsv.at)

#### **[Version vom 9. März 2021, 15:30 Uhr](#page-67-0) ( [Quelltext anzeigen\)](#page-67-0)**

[OE1VCC](https://wiki.oevsv.at/wiki/Benutzerin:OE1VCC) ([Diskussion](https://wiki.oevsv.at/w/index.php?title=Benutzerin_Diskussion:OE1VCC&action=view) | [Beiträge\)](https://wiki.oevsv.at/wiki/Spezial:Beitr%C3%A4ge/OE1VCC) [Markierung](https://wiki.oevsv.at/wiki/Spezial:Markierungen): 2017-Quelltext-Bearbeitung [← Zum vorherigen Versionsunterschied](#page-67-0)

### **[Aktuelle Version vom 2. September 2021,](#page-67-0)  [12:41 Uhr](#page-67-0) ([Quelltext anzeigen](#page-67-0))**

[OE1VCC](https://wiki.oevsv.at/wiki/Benutzerin:OE1VCC) [\(Diskussion](https://wiki.oevsv.at/w/index.php?title=Benutzerin_Diskussion:OE1VCC&action=view) | [Beiträge](https://wiki.oevsv.at/wiki/Spezial:Beitr%C3%A4ge/OE1VCC))

<u><bookshelf src</u>=<u>"Buch:Wiki-</u>

(4 dazwischenliegende Versionen desselben Benutzers werden nicht angezeigt) Zeile 1: Zeile 1:

− ==Vorlagen== +

− Eine Vorlageseite kann z.B. bei der Erstellung von neuen Seiten verwendet werden. Darin enthalten sind Hinweise zu gewünschten Strukturierungen oder Formatierungen.

Benutzerhandbuch" />

 $+$  =Vorlagen=

Eine Vorlageseite kann z.B. bei der Erstellung von neuen Seiten verwendet werden. Darin

+ sind Hinweise zu gewünschten Strukturierungen oder Formatierungen enthalten.

===Vorlagen verwenden===  $=$   $=$   $=$   $=$   $=$   $\vee$ orlagen verwenden===

Auf einer (neuen) Seite in der

− Bearbeitungszeile auf Einfügen gehen – Vorlage.

[[Datei:Hilfebereich-Vorlage verwenden. png|alternativtext=Eine Vorlage verwenden |none|600px|Eine Vorlage verwenden]]

Dann nach dem Vorlagenamen suchen und entsprechend einfügen.

− diesem Wiki eine Vorlage mit Namen {{Box Note|boxtype=tip|Note text= Es gibt in Artikelseite.}}

Damit können bestimmte Strukturen übernommen und dann einfach und schnell

bearbeitet werden.

Auf einer (neuen) Seite in der

+ Bearbeitungszeile auf Einfügen gehen → Vorlage.

[[Datei:Hilfebereich-Vorlage verwenden. png|alternativtext=Eine Vorlage verwenden |none|600px|Eine Vorlage verwenden]]

Dann nach dem Vorlagenamen suchen und entsprechend einfügen.

+ in diesem Wiki eine Vorlage mit Namen " {{Box Note|boxtype=tip|Note text= Es gibt Artikelseite".} }

Damit können bestimmte Strukturen übernommen und dann einfach und schnell bearbeitet werden.

 $+$   **/** $>$ 

[[Datei: Hilfebereich-Neue Seite mit Vorlage. png |alternativtext=Eine neue Seite mit Vorlage hinzufügen|none|600px|Eine neue Seite mit Vorlage hinzufügen]]

- 
- − \_\_NODISCUSSION\_\_ + \_\_NODISCUSSION\_\_
	-

[[Datei: Hilfebereich-Neue Seite mit Vorlage. png |alternativtext=Eine neue Seite mit Vorlage hinzufügen|none|600px|Eine neue Seite mit Vorlage hinzufügen]]

### **Vorlagen**

Eine Vorlageseite kann z.B. bei der Erstellung von neuen Seiten verwendet werden. Darin sind Hinweise zu gewünschten Strukturierungen oder Formatierungen enthalten.

#### **Vorlagen verwenden**

Auf einer (neuen) Seite in der Bearbeitungszeile auf Einfügen gehen → Vorlage.

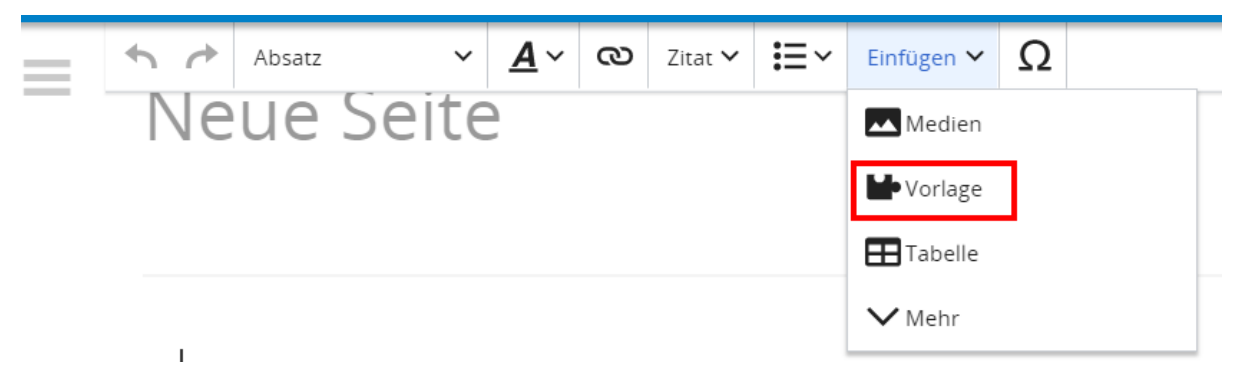

Dann nach dem Vorlagenamen suchen und entsprechend einfügen.

**Tipp:** Es gibt in diesem Wiki eine Vorlage mit Namen "Artikelseite".

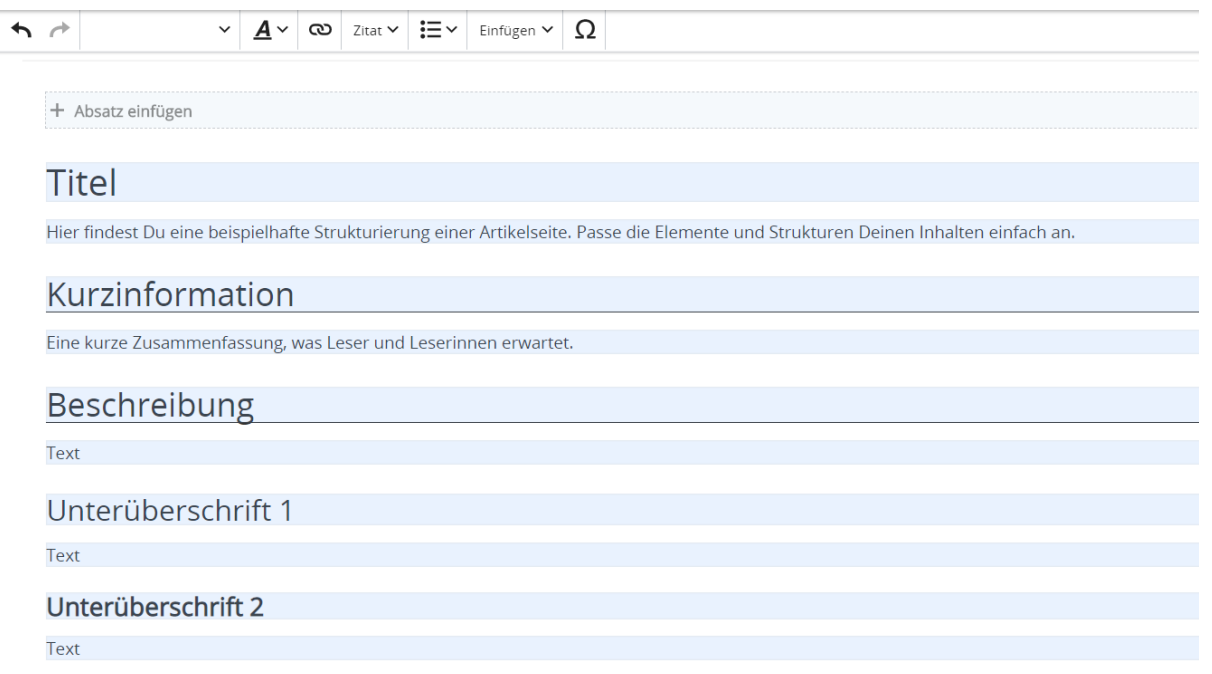

# <span id="page-31-0"></span>**2.2 Visueller Editor und Quellcode**

[Versionsgeschichte interaktiv durchsuchen](https://wiki.oevsv.at) [VisuellWikitext](https://wiki.oevsv.at)

#### **[Version vom 9. März 2021, 15:30 Uhr](#page-67-0) ( [Quelltext anzeigen\)](#page-67-0)**

[OE1VCC](https://wiki.oevsv.at/wiki/Benutzerin:OE1VCC) ([Diskussion](https://wiki.oevsv.at/w/index.php?title=Benutzerin_Diskussion:OE1VCC&action=view) | [Beiträge\)](https://wiki.oevsv.at/wiki/Spezial:Beitr%C3%A4ge/OE1VCC) [Markierung](https://wiki.oevsv.at/wiki/Spezial:Markierungen): 2017-Quelltext-Bearbeitung [← Zum vorherigen Versionsunterschied](#page-67-0)

# **[Aktuelle Version vom 2. September 2021,](#page-67-0)  [12:41 Uhr](#page-67-0) ([Quelltext anzeigen](#page-67-0))**

[OE1VCC](https://wiki.oevsv.at/wiki/Benutzerin:OE1VCC) [\(Diskussion](https://wiki.oevsv.at/w/index.php?title=Benutzerin_Diskussion:OE1VCC&action=view) | [Beiträge](https://wiki.oevsv.at/wiki/Spezial:Beitr%C3%A4ge/OE1VCC))

<u><bookshelf src</u>=<u>"Buch:Wiki-</u>

Benutzerhandbuch" />

(4 dazwischenliegende Versionen desselben Benutzers werden nicht angezeigt) Zeile 1: Zeile 1:

− ==Vorlagen== +

− Eine Vorlageseite kann z.B. bei der Erstellung von neuen Seiten verwendet werden. Darin enthalten sind Hinweise zu gewünschten Strukturierungen oder Formatierungen.

 $+$  =Vorlagen=

Eine Vorlageseite kann z.B. bei der Erstellung von neuen Seiten verwendet werden. Darin

+ sind Hinweise zu gewünschten Strukturierungen oder Formatierungen enthalten.

===Vorlagen verwenden===  $=$   $=$   $=$   $=$   $=$   $\vee$ orlagen verwenden===

Auf einer (neuen) Seite in der

− Bearbeitungszeile auf Einfügen gehen – Vorlage.

[[Datei:Hilfebereich-Vorlage verwenden. png|alternativtext=Eine Vorlage verwenden |none|600px|Eine Vorlage verwenden]]

Dann nach dem Vorlagenamen suchen und entsprechend einfügen.

− diesem Wiki eine Vorlage mit Namen {{Box Note|boxtype=tip|Note text= Es gibt in Artikelseite.}}

Damit können bestimmte Strukturen übernommen und dann einfach und schnell

bearbeitet werden.

Auf einer (neuen) Seite in der

+ Bearbeitungszeile auf Einfügen gehen → Vorlage.

[[Datei:Hilfebereich-Vorlage verwenden. png|alternativtext=Eine Vorlage verwenden |none|600px|Eine Vorlage verwenden]]

Dann nach dem Vorlagenamen suchen und entsprechend einfügen.

+ in diesem Wiki eine Vorlage mit Namen " {{Box Note|boxtype=tip|Note text= Es gibt Artikelseite".} }

Damit können bestimmte Strukturen übernommen und dann einfach und schnell bearbeitet werden.

 $+$   **/** $>$ 

[[Datei: Hilfebereich-Neue Seite mit Vorlage. png |alternativtext=Eine neue Seite mit Vorlage hinzufügen|none|600px|Eine neue Seite mit Vorlage hinzufügen]]

- 
- − \_\_NODISCUSSION\_\_ + \_\_NODISCUSSION\_\_
	-

[[Datei: Hilfebereich-Neue Seite mit Vorlage. png |alternativtext=Eine neue Seite mit Vorlage hinzufügen|none|600px|Eine neue Seite mit Vorlage hinzufügen]]

### **Vorlagen**

Eine Vorlageseite kann z.B. bei der Erstellung von neuen Seiten verwendet werden. Darin sind Hinweise zu gewünschten Strukturierungen oder Formatierungen enthalten.

#### **Vorlagen verwenden**

Auf einer (neuen) Seite in der Bearbeitungszeile auf Einfügen gehen → Vorlage.

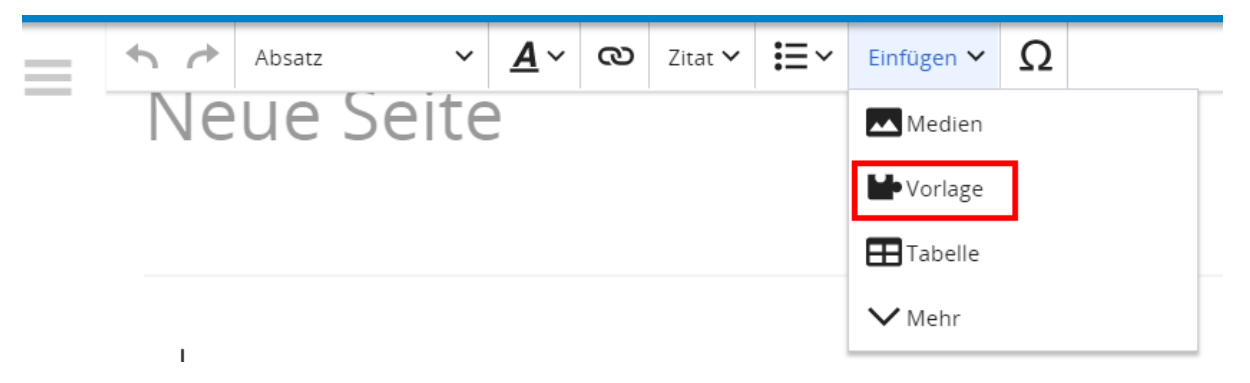

Dann nach dem Vorlagenamen suchen und entsprechend einfügen.

**Tipp:** Es gibt in diesem Wiki eine Vorlage mit Namen "Artikelseite".

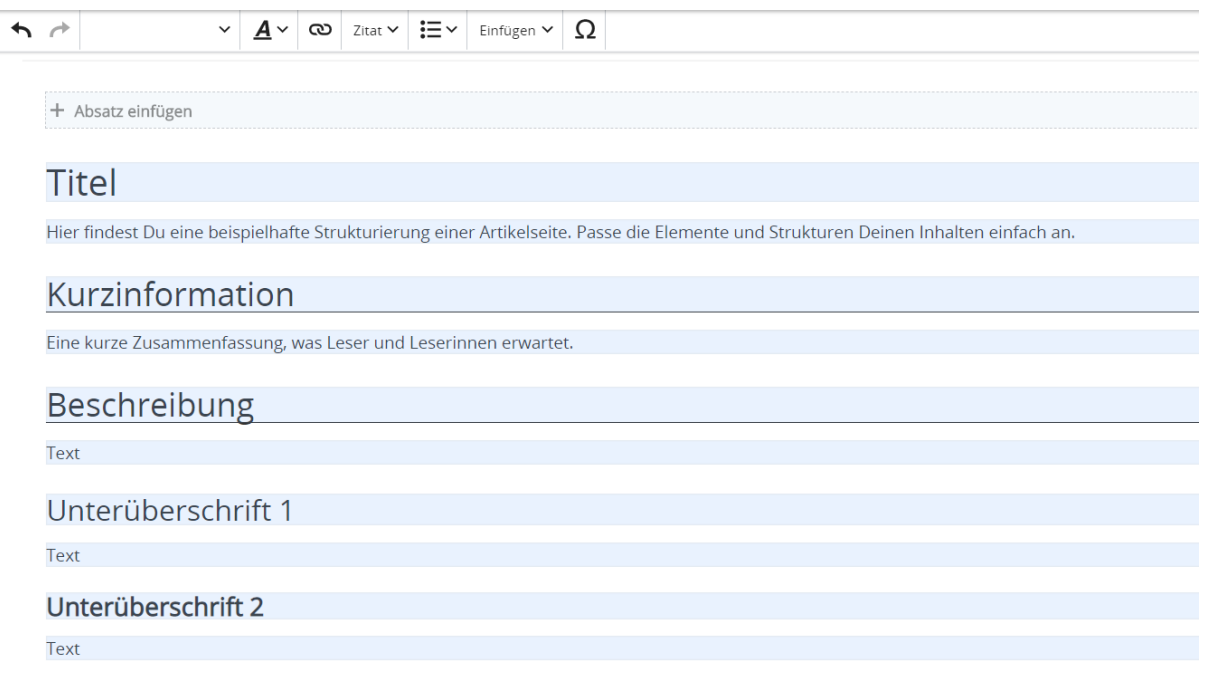

### <span id="page-35-0"></span>**2.3 Responsive Design**

[Versionsgeschichte interaktiv durchsuchen](https://wiki.oevsv.at) [VisuellWikitext](https://wiki.oevsv.at)

#### **[Version vom 9. März 2021, 15:30 Uhr](#page-67-0) ( [Quelltext anzeigen\)](#page-67-0)**

[OE1VCC](https://wiki.oevsv.at/wiki/Benutzerin:OE1VCC) ([Diskussion](https://wiki.oevsv.at/w/index.php?title=Benutzerin_Diskussion:OE1VCC&action=view) | [Beiträge\)](https://wiki.oevsv.at/wiki/Spezial:Beitr%C3%A4ge/OE1VCC) [Markierung](https://wiki.oevsv.at/wiki/Spezial:Markierungen): 2017-Quelltext-Bearbeitung [← Zum vorherigen Versionsunterschied](#page-67-0)

# **[Aktuelle Version vom 2. September 2021,](#page-67-0)  [12:41 Uhr](#page-67-0) ([Quelltext anzeigen](#page-67-0))**

[OE1VCC](https://wiki.oevsv.at/wiki/Benutzerin:OE1VCC) [\(Diskussion](https://wiki.oevsv.at/w/index.php?title=Benutzerin_Diskussion:OE1VCC&action=view) | [Beiträge](https://wiki.oevsv.at/wiki/Spezial:Beitr%C3%A4ge/OE1VCC))

<u><bookshelf src</u>=<u>"Buch:Wiki-</u>

(4 dazwischenliegende Versionen desselben Benutzers werden nicht angezeigt) Zeile 1: Zeile 1:

− ==Vorlagen== +

− Eine Vorlageseite kann z.B. bei der Erstellung von neuen Seiten verwendet werden. Darin enthalten sind Hinweise zu gewünschten Strukturierungen oder Formatierungen.

Benutzerhandbuch" />

 $+$  =Vorlagen=

Eine Vorlageseite kann z.B. bei der Erstellung von neuen Seiten verwendet werden. Darin

+ sind Hinweise zu gewünschten Strukturierungen oder Formatierungen enthalten.

===Vorlagen verwenden===  $=$   $=$   $=$   $=$   $=$   $\vee$ orlagen verwenden===

Auf einer (neuen) Seite in der

− Bearbeitungszeile auf Einfügen gehen – Vorlage.

[[Datei:Hilfebereich-Vorlage verwenden. png|alternativtext=Eine Vorlage verwenden |none|600px|Eine Vorlage verwenden]]

Dann nach dem Vorlagenamen suchen und entsprechend einfügen.

− diesem Wiki eine Vorlage mit Namen {{Box Note|boxtype=tip|Note text= Es gibt in

Artikelseite.}}

Damit können bestimmte Strukturen übernommen und dann einfach und schnell bearbeitet werden.

Auf einer (neuen) Seite in der

+ Bearbeitungszeile auf Einfügen gehen → Vorlage.

[[Datei:Hilfebereich-Vorlage verwenden. png|alternativtext=Eine Vorlage verwenden |none|600px|Eine Vorlage verwenden]]

Dann nach dem Vorlagenamen suchen und entsprechend einfügen.

+ in diesem Wiki eine Vorlage mit Namen " {{Box Note|boxtype=tip|Note text= Es gibt Artikelseite".} }

Damit können bestimmte Strukturen übernommen und dann einfach und schnell bearbeitet werden.

 $+$   **/** $>$ 

[[Datei: Hilfebereich-Neue Seite mit Vorlage. png |alternativtext=Eine neue Seite mit Vorlage hinzufügen|none|600px|Eine neue Seite mit Vorlage hinzufügen]]

- 
- − \_\_NODISCUSSION\_\_ + \_\_NODISCUSSION\_\_
	-

[[Datei: Hilfebereich-Neue Seite mit Vorlage. png |alternativtext=Eine neue Seite mit Vorlage hinzufügen|none|600px|Eine neue Seite mit Vorlage hinzufügen]]

### **Vorlagen**

Eine Vorlageseite kann z.B. bei der Erstellung von neuen Seiten verwendet werden. Darin sind Hinweise zu gewünschten Strukturierungen oder Formatierungen enthalten.

#### **Vorlagen verwenden**

Auf einer (neuen) Seite in der Bearbeitungszeile auf Einfügen gehen → Vorlage.

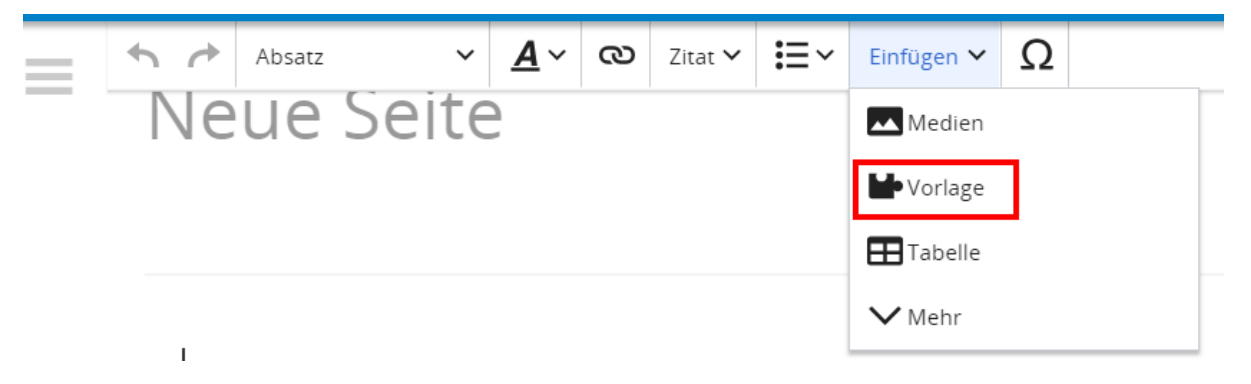

Dann nach dem Vorlagenamen suchen und entsprechend einfügen.

**Tipp:** Es gibt in diesem Wiki eine Vorlage mit Namen "Artikelseite".

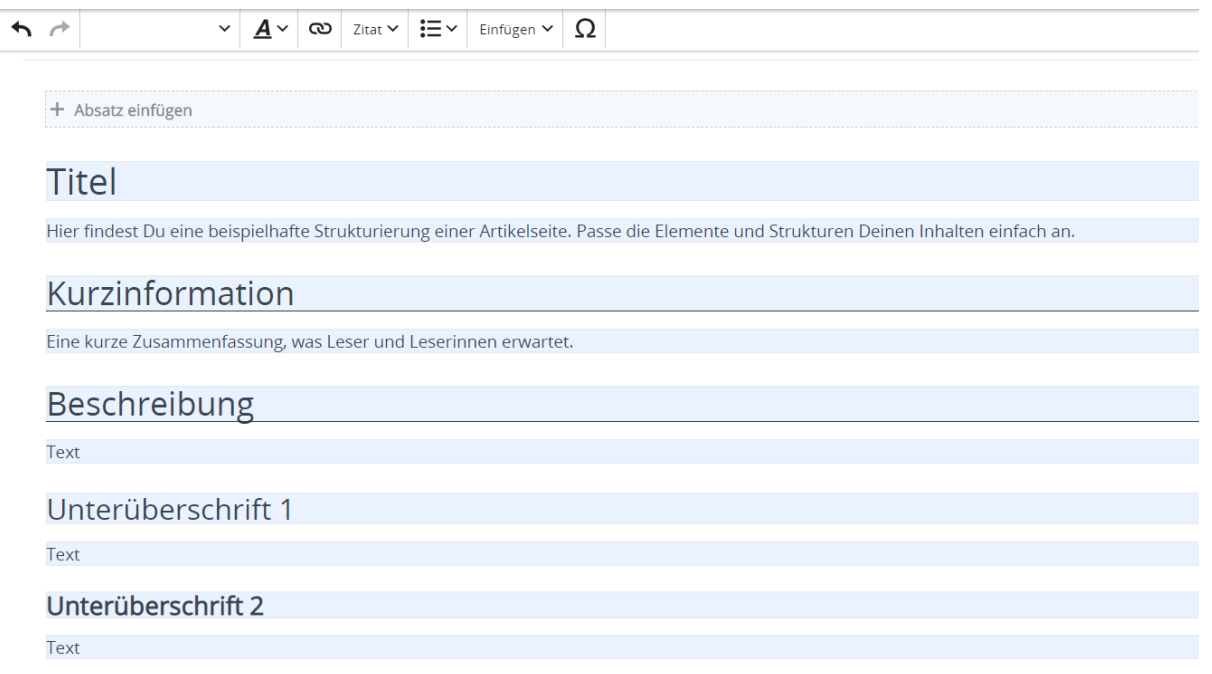

# <span id="page-39-0"></span>**3 Seiten erstellen und bearbeiten**

[Versionsgeschichte interaktiv durchsuchen](https://wiki.oevsv.at) [VisuellWikitext](https://wiki.oevsv.at) **[Version vom 9. März 2021, 15:30 Uhr](#page-67-0) (**

**[Quelltext anzeigen\)](#page-67-0)** [OE1VCC](https://wiki.oevsv.at/wiki/Benutzerin:OE1VCC) ([Diskussion](https://wiki.oevsv.at/w/index.php?title=Benutzerin_Diskussion:OE1VCC&action=view) | [Beiträge\)](https://wiki.oevsv.at/wiki/Spezial:Beitr%C3%A4ge/OE1VCC) [Markierung](https://wiki.oevsv.at/wiki/Spezial:Markierungen): 2017-Quelltext-Bearbeitung [← Zum vorherigen Versionsunterschied](#page-67-0)

### **[Aktuelle Version vom 2. September 2021,](#page-67-0)  [12:41 Uhr](#page-67-0) ([Quelltext anzeigen](#page-67-0))**

[OE1VCC](https://wiki.oevsv.at/wiki/Benutzerin:OE1VCC) [\(Diskussion](https://wiki.oevsv.at/w/index.php?title=Benutzerin_Diskussion:OE1VCC&action=view) | [Beiträge](https://wiki.oevsv.at/wiki/Spezial:Beitr%C3%A4ge/OE1VCC))

<u><bookshelf src</u>=<u>"Buch:Wiki-</u>

(4 dazwischenliegende Versionen desselben Benutzers werden nicht angezeigt) Zeile 1: Zeile 1:

− ==Vorlagen== +

− Eine Vorlageseite kann z.B. bei der Erstellung von neuen Seiten verwendet werden. Darin enthalten sind Hinweise zu gewünschten Strukturierungen oder Formatierungen.

Benutzerhandbuch" />

 $+$  =Vorlagen=

Eine Vorlageseite kann z.B. bei der Erstellung von neuen Seiten verwendet werden. Darin

+ sind Hinweise zu gewünschten Strukturierungen oder Formatierungen enthalten.

===Vorlagen verwenden===  $=$   $=$   $=$   $=$   $=$   $\vee$ orlagen verwenden===

Auf einer (neuen) Seite in der

− Bearbeitungszeile auf Einfügen gehen – Vorlage.

[[Datei:Hilfebereich-Vorlage verwenden. png|alternativtext=Eine Vorlage verwenden |none|600px|Eine Vorlage verwenden]]

Dann nach dem Vorlagenamen suchen und entsprechend einfügen.

− diesem Wiki eine Vorlage mit Namen {{Box Note|boxtype=tip|Note text= Es gibt in Artikelseite.}}

Damit können bestimmte Strukturen

übernommen und dann einfach und schnell bearbeitet werden.

Auf einer (neuen) Seite in der

+ Bearbeitungszeile auf Einfügen gehen → Vorlage.

[[Datei:Hilfebereich-Vorlage verwenden. png|alternativtext=Eine Vorlage verwenden |none|600px|Eine Vorlage verwenden]]

Dann nach dem Vorlagenamen suchen und entsprechend einfügen.

+ in diesem Wiki eine Vorlage mit Namen " {{Box Note|boxtype=tip|Note text= Es gibt Artikelseite".} }

Damit können bestimmte Strukturen übernommen und dann einfach und schnell bearbeitet werden.

 $+$   **/** $>$ 

[[Datei: Hilfebereich-Neue Seite mit Vorlage. png |alternativtext=Eine neue Seite mit Vorlage hinzufügen|none|600px|Eine neue Seite mit Vorlage hinzufügen]]

- 
- − \_\_NODISCUSSION\_\_ + \_\_NODISCUSSION\_\_
	-

[[Datei: Hilfebereich-Neue Seite mit Vorlage. png |alternativtext=Eine neue Seite mit Vorlage hinzufügen|none|600px|Eine neue Seite mit Vorlage hinzufügen]]

### **Vorlagen**

Eine Vorlageseite kann z.B. bei der Erstellung von neuen Seiten verwendet werden. Darin sind Hinweise zu gewünschten Strukturierungen oder Formatierungen enthalten.

#### **Vorlagen verwenden**

Auf einer (neuen) Seite in der Bearbeitungszeile auf Einfügen gehen → Vorlage.

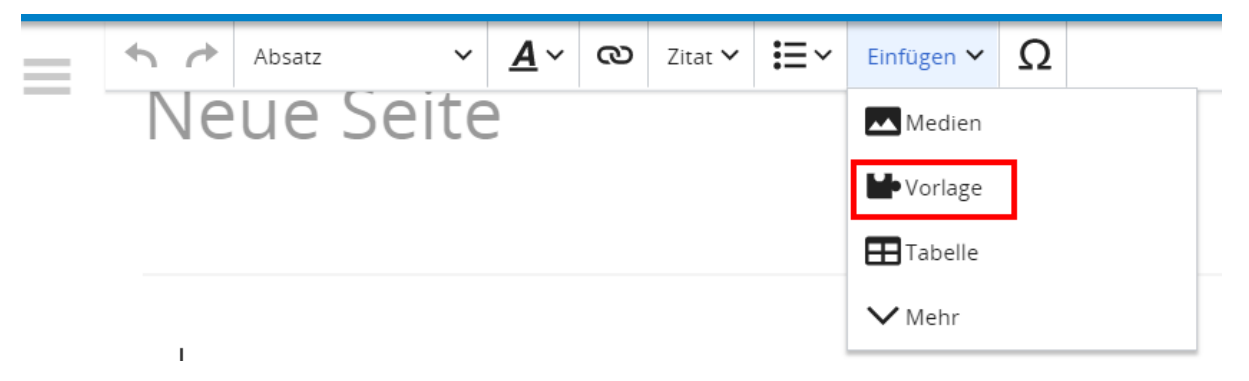

Dann nach dem Vorlagenamen suchen und entsprechend einfügen.

**Tipp:** Es gibt in diesem Wiki eine Vorlage mit Namen "Artikelseite".

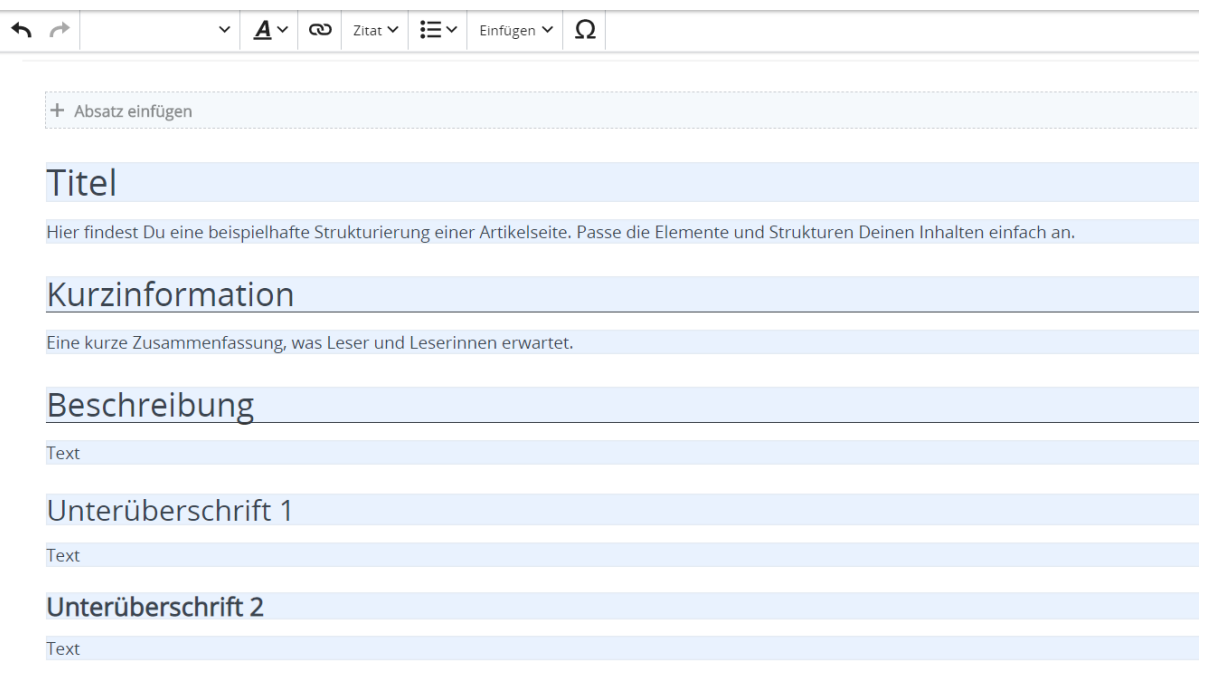

# <span id="page-43-0"></span>**3.1 Seitenlayout**

[Versionsgeschichte interaktiv durchsuchen](https://wiki.oevsv.at) [VisuellWikitext](https://wiki.oevsv.at)

#### **[Version vom 9. März 2021, 15:30 Uhr](#page-67-0) ( [Quelltext anzeigen\)](#page-67-0)**

[OE1VCC](https://wiki.oevsv.at/wiki/Benutzerin:OE1VCC) ([Diskussion](https://wiki.oevsv.at/w/index.php?title=Benutzerin_Diskussion:OE1VCC&action=view) | [Beiträge\)](https://wiki.oevsv.at/wiki/Spezial:Beitr%C3%A4ge/OE1VCC) [Markierung](https://wiki.oevsv.at/wiki/Spezial:Markierungen): 2017-Quelltext-Bearbeitung [← Zum vorherigen Versionsunterschied](#page-67-0)

# **[Aktuelle Version vom 2. September 2021,](#page-67-0)  [12:41 Uhr](#page-67-0) ([Quelltext anzeigen](#page-67-0))**

[OE1VCC](https://wiki.oevsv.at/wiki/Benutzerin:OE1VCC) [\(Diskussion](https://wiki.oevsv.at/w/index.php?title=Benutzerin_Diskussion:OE1VCC&action=view) | [Beiträge](https://wiki.oevsv.at/wiki/Spezial:Beitr%C3%A4ge/OE1VCC))

<u><bookshelf src</u>=<u>"Buch:Wiki-</u>

Benutzerhandbuch" />

(4 dazwischenliegende Versionen desselben Benutzers werden nicht angezeigt) Zeile 1: Zeile 1:

− ==Vorlagen== +

− Eine Vorlageseite kann z.B. bei der Erstellung von neuen Seiten verwendet werden. Darin enthalten sind Hinweise zu gewünschten Strukturierungen oder Formatierungen.

 $+$  =Vorlagen=

Eine Vorlageseite kann z.B. bei der Erstellung von neuen Seiten verwendet werden. Darin

+ sind Hinweise zu gewünschten Strukturierungen oder Formatierungen enthalten.

===Vorlagen verwenden===  $=$   $=$   $=$   $=$   $=$   $\vee$ orlagen verwenden===

Auf einer (neuen) Seite in der

− Bearbeitungszeile auf Einfügen gehen – Vorlage.

[[Datei:Hilfebereich-Vorlage verwenden. png|alternativtext=Eine Vorlage verwenden |none|600px|Eine Vorlage verwenden]]

Dann nach dem Vorlagenamen suchen und entsprechend einfügen.

− diesem Wiki eine Vorlage mit Namen {{Box Note|boxtype=tip|Note text= Es gibt in Artikelseite.}}

Damit können bestimmte Strukturen

übernommen und dann einfach und schnell bearbeitet werden.

Auf einer (neuen) Seite in der

+ Bearbeitungszeile auf Einfügen gehen → Vorlage.

[[Datei:Hilfebereich-Vorlage verwenden. png|alternativtext=Eine Vorlage verwenden |none|600px|Eine Vorlage verwenden]]

Dann nach dem Vorlagenamen suchen und entsprechend einfügen.

+ in diesem Wiki eine Vorlage mit Namen " {{Box Note|boxtype=tip|Note text= Es gibt Artikelseite".} }

Damit können bestimmte Strukturen übernommen und dann einfach und schnell bearbeitet werden.

 $+$   **/** $>$ 

[[Datei: Hilfebereich-Neue Seite mit Vorlage. png |alternativtext=Eine neue Seite mit Vorlage hinzufügen|none|600px|Eine neue Seite mit Vorlage hinzufügen]]

- 
- − \_\_NODISCUSSION\_\_ + \_\_NODISCUSSION\_\_
	-

[[Datei: Hilfebereich-Neue Seite mit Vorlage. png |alternativtext=Eine neue Seite mit Vorlage hinzufügen|none|600px|Eine neue Seite mit Vorlage hinzufügen]]

### **Vorlagen**

Eine Vorlageseite kann z.B. bei der Erstellung von neuen Seiten verwendet werden. Darin sind Hinweise zu gewünschten Strukturierungen oder Formatierungen enthalten.

#### **Vorlagen verwenden**

Auf einer (neuen) Seite in der Bearbeitungszeile auf Einfügen gehen → Vorlage.

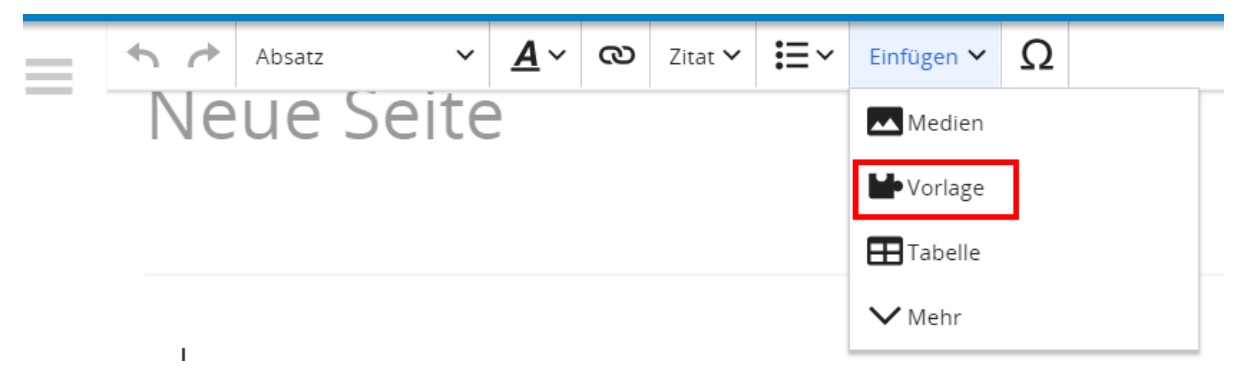

Dann nach dem Vorlagenamen suchen und entsprechend einfügen.

**Tipp:** Es gibt in diesem Wiki eine Vorlage mit Namen "Artikelseite".

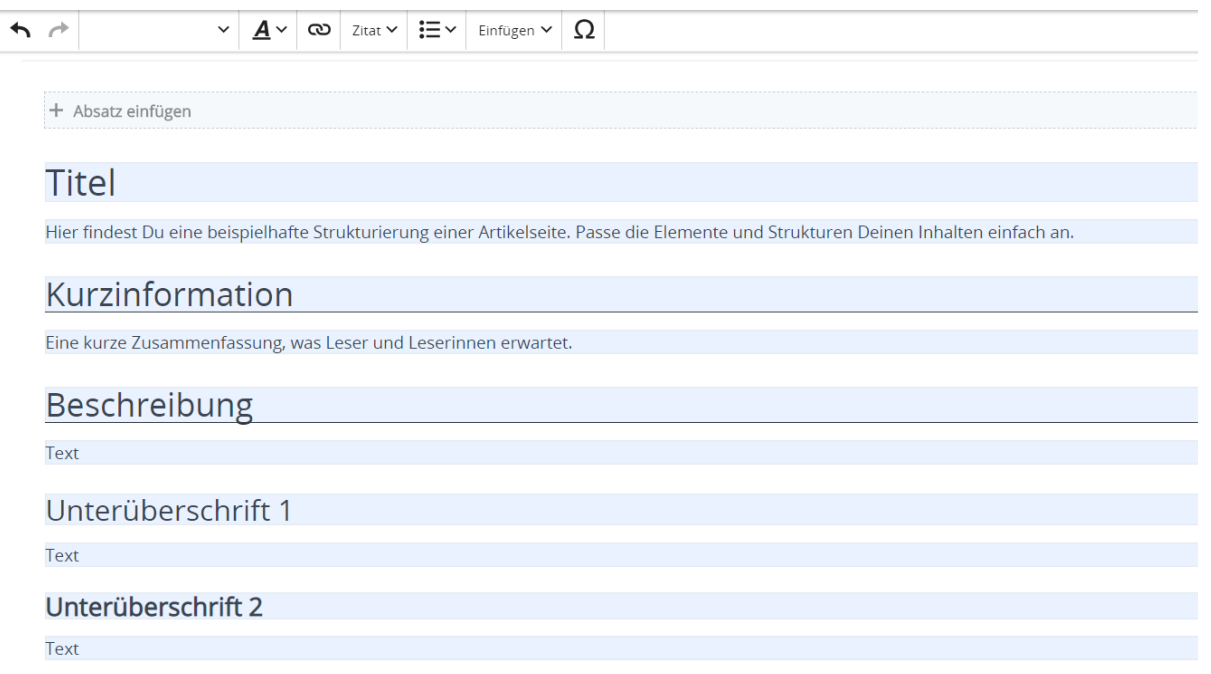

### <span id="page-47-0"></span>**3.2 Texte formatieren**

[Versionsgeschichte interaktiv durchsuchen](https://wiki.oevsv.at) [VisuellWikitext](https://wiki.oevsv.at)

#### **[Version vom 9. März 2021, 15:30 Uhr](#page-67-0) ( [Quelltext anzeigen\)](#page-67-0)**

[OE1VCC](https://wiki.oevsv.at/wiki/Benutzerin:OE1VCC) ([Diskussion](https://wiki.oevsv.at/w/index.php?title=Benutzerin_Diskussion:OE1VCC&action=view) | [Beiträge\)](https://wiki.oevsv.at/wiki/Spezial:Beitr%C3%A4ge/OE1VCC) [Markierung](https://wiki.oevsv.at/wiki/Spezial:Markierungen): 2017-Quelltext-Bearbeitung [← Zum vorherigen Versionsunterschied](#page-67-0)

# **[Aktuelle Version vom 2. September 2021,](#page-67-0)  [12:41 Uhr](#page-67-0) ([Quelltext anzeigen](#page-67-0))**

[OE1VCC](https://wiki.oevsv.at/wiki/Benutzerin:OE1VCC) [\(Diskussion](https://wiki.oevsv.at/w/index.php?title=Benutzerin_Diskussion:OE1VCC&action=view) | [Beiträge](https://wiki.oevsv.at/wiki/Spezial:Beitr%C3%A4ge/OE1VCC))

<u><bookshelf src</u>=<u>"Buch:Wiki-</u>

Benutzerhandbuch" />

(4 dazwischenliegende Versionen desselben Benutzers werden nicht angezeigt) Zeile 1: Zeile 1:

− ==Vorlagen== +

− Eine Vorlageseite kann z.B. bei der Erstellung von neuen Seiten verwendet werden. Darin enthalten sind Hinweise zu gewünschten Strukturierungen oder Formatierungen.

 $+$  =Vorlagen=

Eine Vorlageseite kann z.B. bei der Erstellung von neuen Seiten verwendet werden. Darin

+ sind Hinweise zu gewünschten Strukturierungen oder Formatierungen enthalten.

===Vorlagen verwenden===  $=$   $=$   $=$   $=$   $=$   $\vee$ orlagen verwenden===

Auf einer (neuen) Seite in der

− Bearbeitungszeile auf Einfügen gehen – Vorlage.

[[Datei:Hilfebereich-Vorlage verwenden. png|alternativtext=Eine Vorlage verwenden |none|600px|Eine Vorlage verwenden]]

Dann nach dem Vorlagenamen suchen und entsprechend einfügen.

− diesem Wiki eine Vorlage mit Namen {{Box Note|boxtype=tip|Note text= Es gibt in Artikelseite.}}

Damit können bestimmte Strukturen

übernommen und dann einfach und schnell bearbeitet werden.

Auf einer (neuen) Seite in der

+ Bearbeitungszeile auf Einfügen gehen → Vorlage.

[[Datei:Hilfebereich-Vorlage verwenden. png|alternativtext=Eine Vorlage verwenden |none|600px|Eine Vorlage verwenden]]

Dann nach dem Vorlagenamen suchen und entsprechend einfügen.

+ in diesem Wiki eine Vorlage mit Namen " {{Box Note|boxtype=tip|Note text= Es gibt Artikelseite".} }

Damit können bestimmte Strukturen übernommen und dann einfach und schnell bearbeitet werden.

 $+$   **/** $>$ 

[[Datei: Hilfebereich-Neue Seite mit Vorlage. png |alternativtext=Eine neue Seite mit Vorlage hinzufügen|none|600px|Eine neue Seite mit Vorlage hinzufügen]]

- 
- − \_\_NODISCUSSION\_\_ + \_\_NODISCUSSION\_\_
	-

[[Datei: Hilfebereich-Neue Seite mit Vorlage. png |alternativtext=Eine neue Seite mit Vorlage hinzufügen|none|600px|Eine neue Seite mit Vorlage hinzufügen]]

### **Vorlagen**

Eine Vorlageseite kann z.B. bei der Erstellung von neuen Seiten verwendet werden. Darin sind Hinweise zu gewünschten Strukturierungen oder Formatierungen enthalten.

#### **Vorlagen verwenden**

Auf einer (neuen) Seite in der Bearbeitungszeile auf Einfügen gehen → Vorlage.

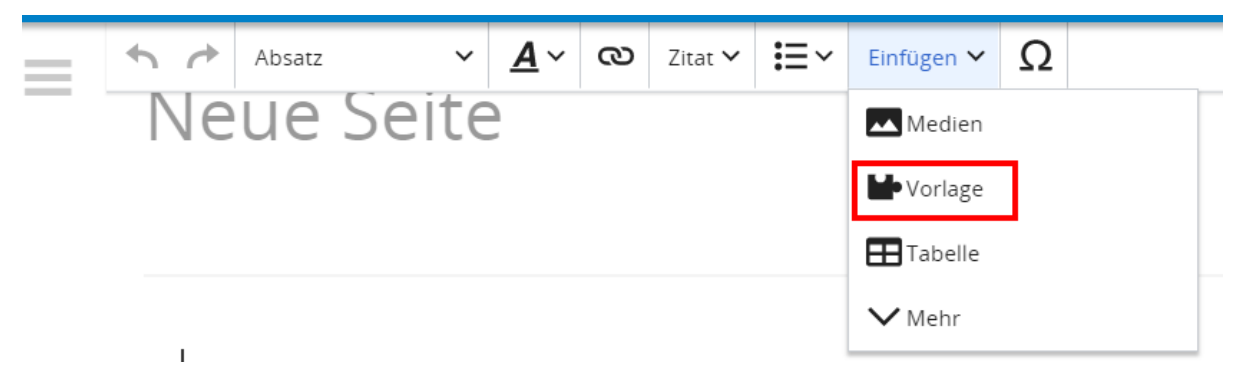

Dann nach dem Vorlagenamen suchen und entsprechend einfügen.

**Tipp:** Es gibt in diesem Wiki eine Vorlage mit Namen "Artikelseite".

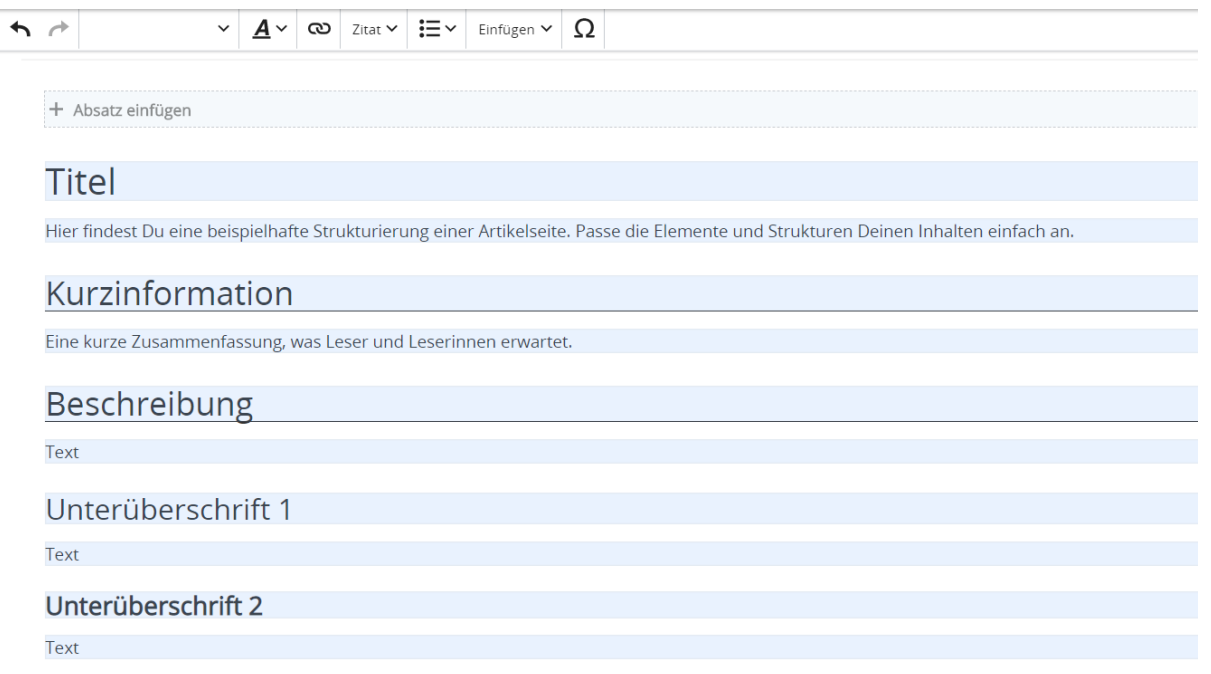

# <span id="page-51-0"></span>**3.3 Links einfügen**

[Versionsgeschichte interaktiv durchsuchen](https://wiki.oevsv.at) [VisuellWikitext](https://wiki.oevsv.at)

#### **[Version vom 9. März 2021, 15:30 Uhr](#page-67-0) ( [Quelltext anzeigen\)](#page-67-0)**

[OE1VCC](https://wiki.oevsv.at/wiki/Benutzerin:OE1VCC) ([Diskussion](https://wiki.oevsv.at/w/index.php?title=Benutzerin_Diskussion:OE1VCC&action=view) | [Beiträge\)](https://wiki.oevsv.at/wiki/Spezial:Beitr%C3%A4ge/OE1VCC) [Markierung](https://wiki.oevsv.at/wiki/Spezial:Markierungen): 2017-Quelltext-Bearbeitung [← Zum vorherigen Versionsunterschied](#page-67-0)

# **[Aktuelle Version vom 2. September 2021,](#page-67-0)  [12:41 Uhr](#page-67-0) ([Quelltext anzeigen](#page-67-0))**

[OE1VCC](https://wiki.oevsv.at/wiki/Benutzerin:OE1VCC) [\(Diskussion](https://wiki.oevsv.at/w/index.php?title=Benutzerin_Diskussion:OE1VCC&action=view) | [Beiträge](https://wiki.oevsv.at/wiki/Spezial:Beitr%C3%A4ge/OE1VCC))

(4 dazwischenliegende Versionen desselben Benutzers werden nicht angezeigt) Zeile 1: Zeile 1:

− ==Vorlagen== +

− Eine Vorlageseite kann z.B. bei der Erstellung von neuen Seiten verwendet werden. Darin enthalten sind Hinweise zu gewünschten Strukturierungen oder Formatierungen.

#### <u><bookshelf src</u>=<u>"Buch:Wiki-</u> Benutzerhandbuch" />

 $+$  =Vorlagen=

Eine Vorlageseite kann z.B. bei der Erstellung von neuen Seiten verwendet werden. Darin

+ sind Hinweise zu gewünschten Strukturierungen oder Formatierungen enthalten.

===Vorlagen verwenden===  $=$   $=$   $=$   $=$   $=$   $\vee$ orlagen verwenden===

Auf einer (neuen) Seite in der

− Bearbeitungszeile auf Einfügen gehen – Vorlage.

[[Datei:Hilfebereich-Vorlage verwenden. png|alternativtext=Eine Vorlage verwenden |none|600px|Eine Vorlage verwenden]]

Dann nach dem Vorlagenamen suchen und entsprechend einfügen.

− diesem Wiki eine Vorlage mit Namen {{Box Note|boxtype=tip|Note text= Es gibt in

Artikelseite.}}

Damit können bestimmte Strukturen übernommen und dann einfach und schnell bearbeitet werden.

Auf einer (neuen) Seite in der

+ Bearbeitungszeile auf Einfügen gehen → Vorlage.

[[Datei:Hilfebereich-Vorlage verwenden. png|alternativtext=Eine Vorlage verwenden |none|600px|Eine Vorlage verwenden]]

Dann nach dem Vorlagenamen suchen und entsprechend einfügen.

+ in diesem Wiki eine Vorlage mit Namen " {{Box Note|boxtype=tip|Note text= Es gibt Artikelseite".} }

Damit können bestimmte Strukturen übernommen und dann einfach und schnell bearbeitet werden.

 $+$   **/** $>$ 

[[Datei: Hilfebereich-Neue Seite mit Vorlage. png |alternativtext=Eine neue Seite mit Vorlage hinzufügen|none|600px|Eine neue Seite mit Vorlage hinzufügen]]

- 
- − \_\_NODISCUSSION\_\_ + \_\_NODISCUSSION\_\_
	-

[[Datei: Hilfebereich-Neue Seite mit Vorlage. png |alternativtext=Eine neue Seite mit Vorlage hinzufügen|none|600px|Eine neue Seite mit Vorlage hinzufügen]]

### **Vorlagen**

Eine Vorlageseite kann z.B. bei der Erstellung von neuen Seiten verwendet werden. Darin sind Hinweise zu gewünschten Strukturierungen oder Formatierungen enthalten.

#### **Vorlagen verwenden**

Auf einer (neuen) Seite in der Bearbeitungszeile auf Einfügen gehen → Vorlage.

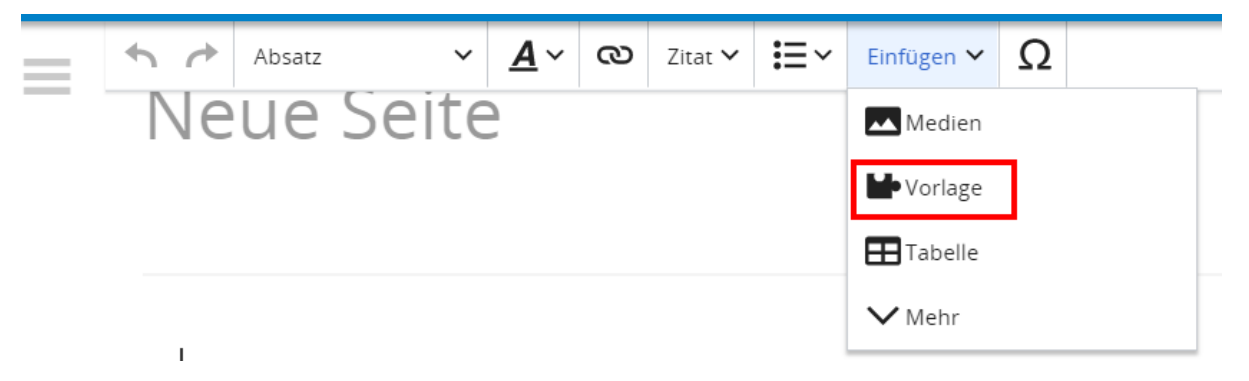

Dann nach dem Vorlagenamen suchen und entsprechend einfügen.

**Tipp:** Es gibt in diesem Wiki eine Vorlage mit Namen "Artikelseite".

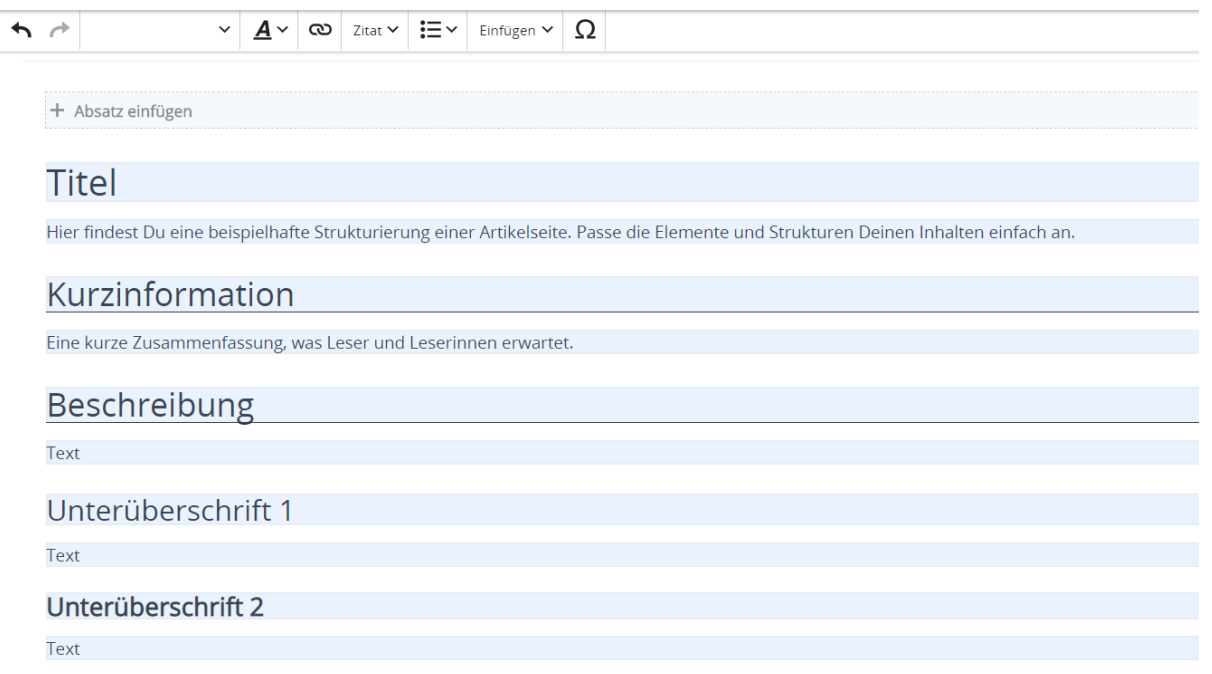

# <span id="page-55-0"></span>**3.4 Bilder und Dateien einfügen**

[Versionsgeschichte interaktiv durchsuchen](https://wiki.oevsv.at) [VisuellWikitext](https://wiki.oevsv.at)

#### **[Version vom 9. März 2021, 15:30 Uhr](#page-67-0) ( [Quelltext anzeigen\)](#page-67-0)**

[OE1VCC](https://wiki.oevsv.at/wiki/Benutzerin:OE1VCC) ([Diskussion](https://wiki.oevsv.at/w/index.php?title=Benutzerin_Diskussion:OE1VCC&action=view) | [Beiträge\)](https://wiki.oevsv.at/wiki/Spezial:Beitr%C3%A4ge/OE1VCC) [Markierung](https://wiki.oevsv.at/wiki/Spezial:Markierungen): 2017-Quelltext-Bearbeitung [← Zum vorherigen Versionsunterschied](#page-67-0)

# **[Aktuelle Version vom 2. September 2021,](#page-67-0)  [12:41 Uhr](#page-67-0) ([Quelltext anzeigen](#page-67-0))**

[OE1VCC](https://wiki.oevsv.at/wiki/Benutzerin:OE1VCC) [\(Diskussion](https://wiki.oevsv.at/w/index.php?title=Benutzerin_Diskussion:OE1VCC&action=view) | [Beiträge](https://wiki.oevsv.at/wiki/Spezial:Beitr%C3%A4ge/OE1VCC))

(4 dazwischenliegende Versionen desselben Benutzers werden nicht angezeigt) Zeile 1: Zeile 1:

− ==Vorlagen== +

− Eine Vorlageseite kann z.B. bei der Erstellung von neuen Seiten verwendet werden. Darin enthalten sind Hinweise zu gewünschten Strukturierungen oder Formatierungen.

<u><bookshelf src</u>=<u>"Buch:Wiki-</u> Benutzerhandbuch" />

 $+$  =Vorlagen=

Eine Vorlageseite kann z.B. bei der Erstellung von neuen Seiten verwendet werden. Darin

+ sind Hinweise zu gewünschten Strukturierungen oder Formatierungen enthalten.

Auf einer (neuen) Seite in der

− Bearbeitungszeile auf Einfügen gehen – Vorlage.

[[Datei:Hilfebereich-Vorlage verwenden. png|alternativtext=Eine Vorlage verwenden |none|600px|Eine Vorlage verwenden]]

Dann nach dem Vorlagenamen suchen und entsprechend einfügen.

− diesem Wiki eine Vorlage mit Namen {{Box Note|boxtype=tip|Note text= Es gibt in Artikelseite.}}

Damit können bestimmte Strukturen übernommen und dann einfach und schnell

bearbeitet werden.

===Vorlagen verwenden===  $=$   $=$   $=$   $=$   $=$   $\vee$ orlagen verwenden===

Auf einer (neuen) Seite in der

+ Bearbeitungszeile auf Einfügen gehen → Vorlage.

[[Datei:Hilfebereich-Vorlage verwenden. png|alternativtext=Eine Vorlage verwenden |none|600px|Eine Vorlage verwenden]]

Dann nach dem Vorlagenamen suchen und entsprechend einfügen.

+ in diesem Wiki eine Vorlage mit Namen " {{Box Note|boxtype=tip|Note text= Es gibt Artikelseite".} }

Damit können bestimmte Strukturen übernommen und dann einfach und schnell bearbeitet werden.

 $+$   **/** $>$ 

[[Datei: Hilfebereich-Neue Seite mit Vorlage. png |alternativtext=Eine neue Seite mit Vorlage hinzufügen|none|600px|Eine neue Seite mit Vorlage hinzufügen]]

- 
- − \_\_NODISCUSSION\_\_ + \_\_NODISCUSSION\_\_
	-

[[Datei: Hilfebereich-Neue Seite mit Vorlage. png |alternativtext=Eine neue Seite mit Vorlage hinzufügen|none|600px|Eine neue Seite mit Vorlage hinzufügen]]

### **Vorlagen**

Eine Vorlageseite kann z.B. bei der Erstellung von neuen Seiten verwendet werden. Darin sind Hinweise zu gewünschten Strukturierungen oder Formatierungen enthalten.

#### **Vorlagen verwenden**

Auf einer (neuen) Seite in der Bearbeitungszeile auf Einfügen gehen → Vorlage.

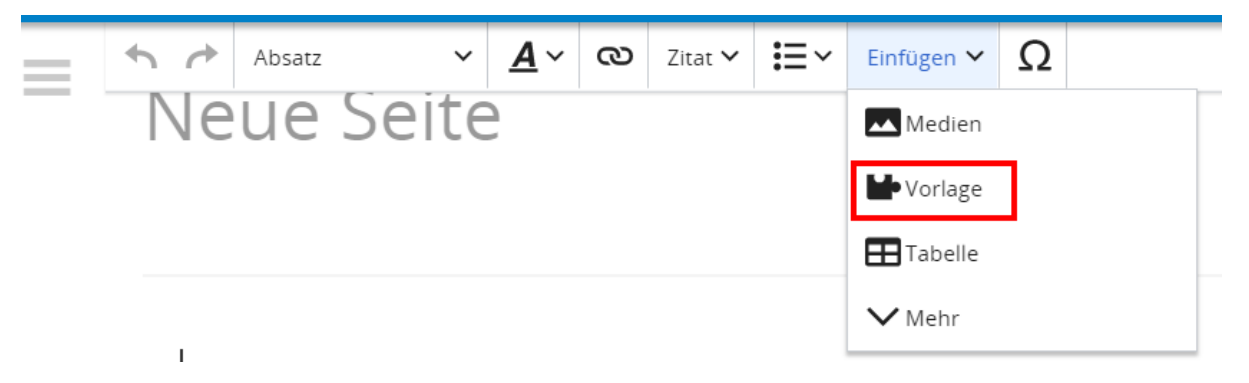

Dann nach dem Vorlagenamen suchen und entsprechend einfügen.

**Tipp:** Es gibt in diesem Wiki eine Vorlage mit Namen "Artikelseite".

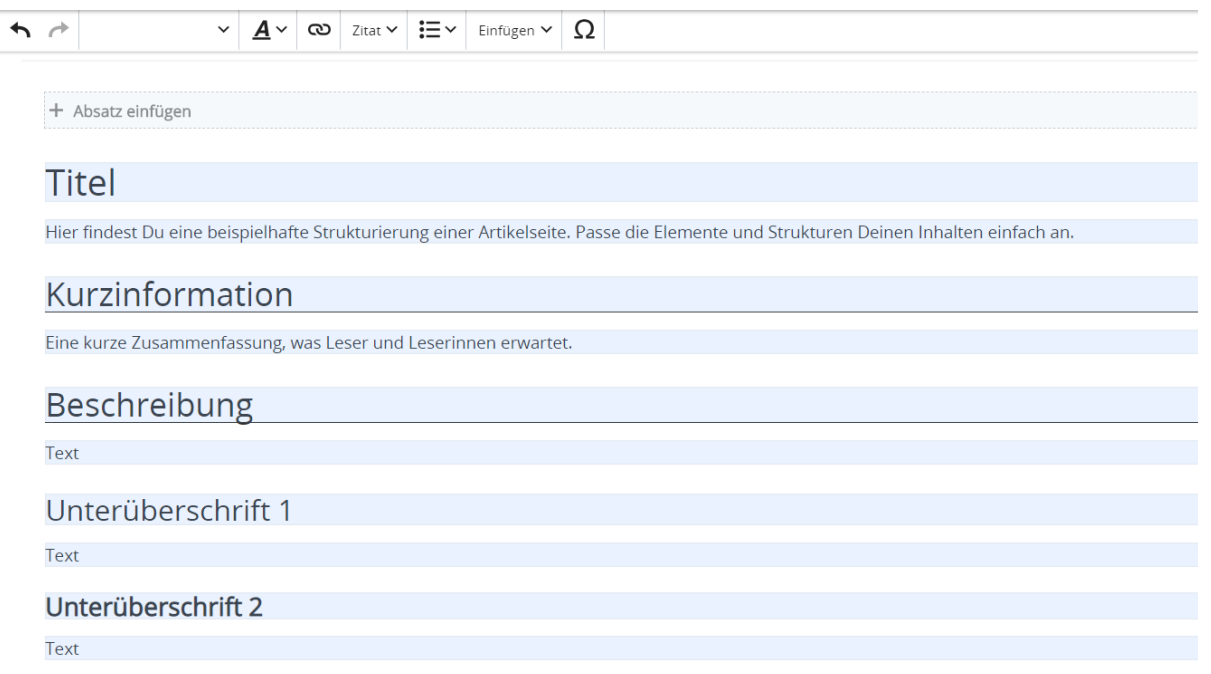

#### <span id="page-59-0"></span>**3.5 Kategorien zuordnen**

[Versionsgeschichte interaktiv durchsuchen](https://wiki.oevsv.at) [VisuellWikitext](https://wiki.oevsv.at)

#### **[Version vom 9. März 2021, 15:30 Uhr](#page-67-0) ( [Quelltext anzeigen\)](#page-67-0)**

[OE1VCC](https://wiki.oevsv.at/wiki/Benutzerin:OE1VCC) ([Diskussion](https://wiki.oevsv.at/w/index.php?title=Benutzerin_Diskussion:OE1VCC&action=view) | [Beiträge\)](https://wiki.oevsv.at/wiki/Spezial:Beitr%C3%A4ge/OE1VCC) [Markierung](https://wiki.oevsv.at/wiki/Spezial:Markierungen): 2017-Quelltext-Bearbeitung [← Zum vorherigen Versionsunterschied](#page-67-0)

# **[Aktuelle Version vom 2. September 2021,](#page-67-0)  [12:41 Uhr](#page-67-0) ([Quelltext anzeigen](#page-67-0))**

[OE1VCC](https://wiki.oevsv.at/wiki/Benutzerin:OE1VCC) [\(Diskussion](https://wiki.oevsv.at/w/index.php?title=Benutzerin_Diskussion:OE1VCC&action=view) | [Beiträge](https://wiki.oevsv.at/wiki/Spezial:Beitr%C3%A4ge/OE1VCC))

<u><bookshelf src</u>=<u>"Buch:Wiki-</u>

(4 dazwischenliegende Versionen desselben Benutzers werden nicht angezeigt) Zeile 1: Zeile 1:

− ==Vorlagen== +

− Eine Vorlageseite kann z.B. bei der Erstellung von neuen Seiten verwendet werden. Darin enthalten sind Hinweise zu gewünschten Strukturierungen oder Formatierungen.

Benutzerhandbuch" />

 $+$  =Vorlagen=

Eine Vorlageseite kann z.B. bei der Erstellung von neuen Seiten verwendet werden. Darin

+ sind Hinweise zu gewünschten Strukturierungen oder Formatierungen enthalten.

Auf einer (neuen) Seite in der

− Bearbeitungszeile auf Einfügen gehen – Vorlage.

[[Datei:Hilfebereich-Vorlage verwenden. png|alternativtext=Eine Vorlage verwenden |none|600px|Eine Vorlage verwenden]]

Dann nach dem Vorlagenamen suchen und entsprechend einfügen.

− diesem Wiki eine Vorlage mit Namen {{Box Note|boxtype=tip|Note text= Es gibt in Artikelseite.}}

Damit können bestimmte Strukturen übernommen und dann einfach und schnell bearbeitet werden.

===Vorlagen verwenden===  $=$   $=$   $=$   $=$   $=$   $\vee$ orlagen verwenden===

Auf einer (neuen) Seite in der

+ Bearbeitungszeile auf Einfügen gehen → Vorlage.

[[Datei:Hilfebereich-Vorlage verwenden. png|alternativtext=Eine Vorlage verwenden |none|600px|Eine Vorlage verwenden]]

Dann nach dem Vorlagenamen suchen und entsprechend einfügen.

+ in diesem Wiki eine Vorlage mit Namen " {{Box Note|boxtype=tip|Note text= Es gibt Artikelseite".} }

Damit können bestimmte Strukturen übernommen und dann einfach und schnell bearbeitet werden.

 $+$   **/** $>$ 

[[Datei: Hilfebereich-Neue Seite mit Vorlage. png |alternativtext=Eine neue Seite mit Vorlage hinzufügen|none|600px|Eine neue Seite mit Vorlage hinzufügen]]

- 
- − \_\_NODISCUSSION\_\_ + \_\_NODISCUSSION\_\_
	-

[[Datei: Hilfebereich-Neue Seite mit Vorlage. png |alternativtext=Eine neue Seite mit Vorlage hinzufügen|none|600px|Eine neue Seite mit Vorlage hinzufügen]]

### **Vorlagen**

Eine Vorlageseite kann z.B. bei der Erstellung von neuen Seiten verwendet werden. Darin sind Hinweise zu gewünschten Strukturierungen oder Formatierungen enthalten.

#### **Vorlagen verwenden**

Auf einer (neuen) Seite in der Bearbeitungszeile auf Einfügen gehen → Vorlage.

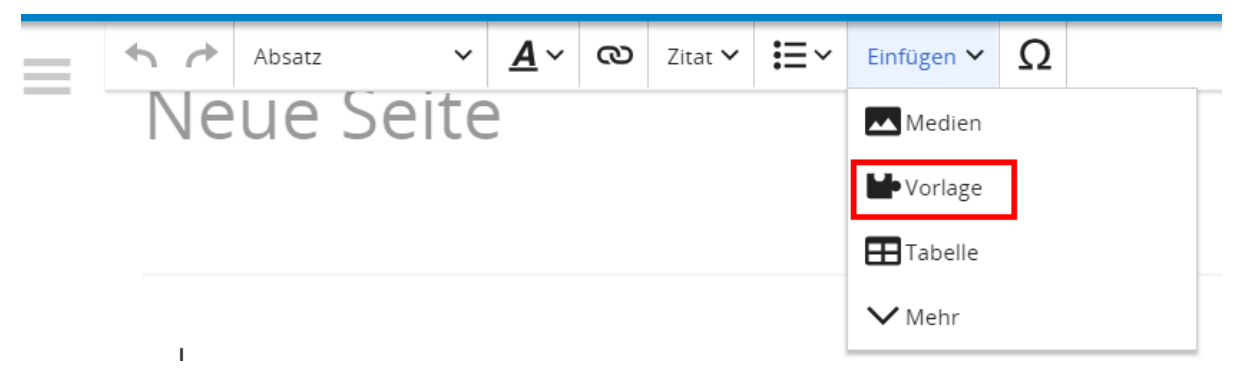

Dann nach dem Vorlagenamen suchen und entsprechend einfügen.

**Tipp:** Es gibt in diesem Wiki eine Vorlage mit Namen "Artikelseite".

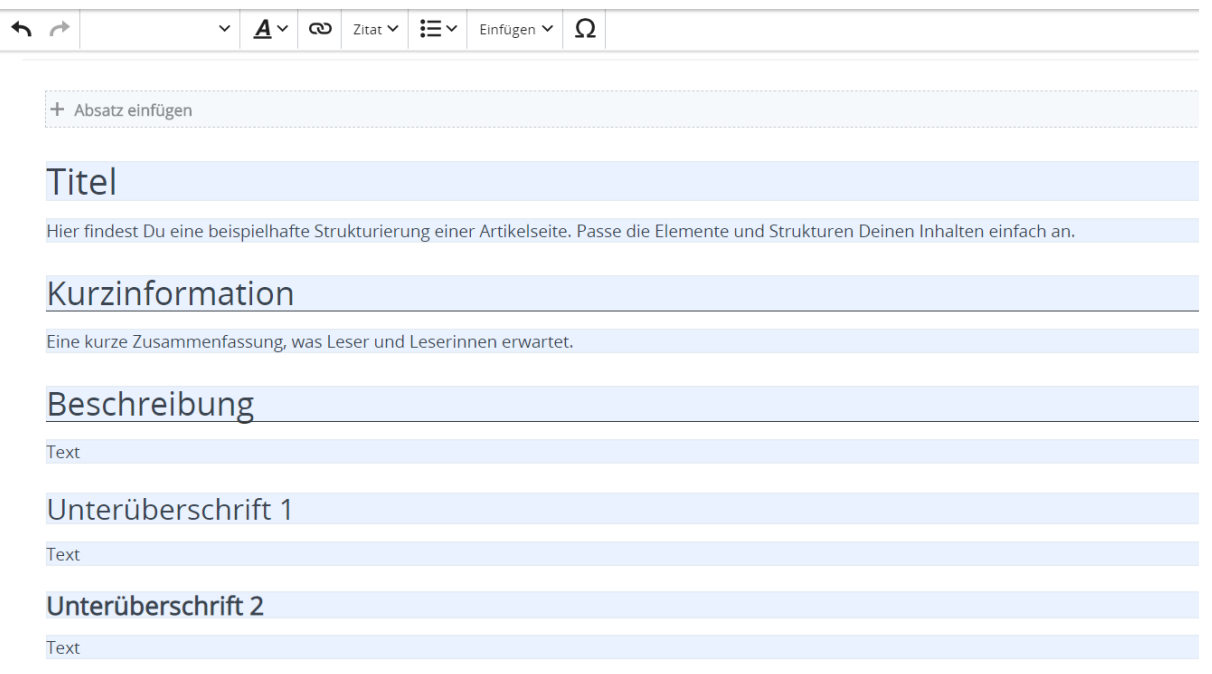

### <span id="page-63-0"></span>**3.6 Unterseiten im Wiki**

[Versionsgeschichte interaktiv durchsuchen](https://wiki.oevsv.at) [VisuellWikitext](https://wiki.oevsv.at)

#### **[Version vom 9. März 2021, 15:30 Uhr](#page-67-0) ( [Quelltext anzeigen\)](#page-67-0)**

[OE1VCC](https://wiki.oevsv.at/wiki/Benutzerin:OE1VCC) ([Diskussion](https://wiki.oevsv.at/w/index.php?title=Benutzerin_Diskussion:OE1VCC&action=view) | [Beiträge\)](https://wiki.oevsv.at/wiki/Spezial:Beitr%C3%A4ge/OE1VCC) [Markierung](https://wiki.oevsv.at/wiki/Spezial:Markierungen): 2017-Quelltext-Bearbeitung [← Zum vorherigen Versionsunterschied](#page-67-0)

### **[Aktuelle Version vom 2. September 2021,](#page-67-0)  [12:41 Uhr](#page-67-0) ([Quelltext anzeigen](#page-67-0))**

[OE1VCC](https://wiki.oevsv.at/wiki/Benutzerin:OE1VCC) [\(Diskussion](https://wiki.oevsv.at/w/index.php?title=Benutzerin_Diskussion:OE1VCC&action=view) | [Beiträge](https://wiki.oevsv.at/wiki/Spezial:Beitr%C3%A4ge/OE1VCC))

(4 dazwischenliegende Versionen desselben Benutzers werden nicht angezeigt) Zeile 1: Zeile 1:

− ==Vorlagen== +

− Eine Vorlageseite kann z.B. bei der Erstellung von neuen Seiten verwendet werden. Darin enthalten sind Hinweise zu gewünschten Strukturierungen oder Formatierungen.

<u><bookshelf src</u>=<u>"Buch:Wiki-</u> Benutzerhandbuch" />

 $+$  =Vorlagen=

Eine Vorlageseite kann z.B. bei der Erstellung von neuen Seiten verwendet werden. Darin

+ sind Hinweise zu gewünschten Strukturierungen oder Formatierungen enthalten.

Auf einer (neuen) Seite in der

− Bearbeitungszeile auf Einfügen gehen – Vorlage.

[[Datei:Hilfebereich-Vorlage verwenden. png|alternativtext=Eine Vorlage verwenden |none|600px|Eine Vorlage verwenden]]

Dann nach dem Vorlagenamen suchen und entsprechend einfügen.

− diesem Wiki eine Vorlage mit Namen {{Box Note|boxtype=tip|Note text= Es gibt in Artikelseite.}}

Damit können bestimmte Strukturen übernommen und dann einfach und schnell bearbeitet werden.

===Vorlagen verwenden===  $=$   $=$   $=$   $=$   $=$   $\vee$ orlagen verwenden===

Auf einer (neuen) Seite in der

+ Bearbeitungszeile auf Einfügen gehen → Vorlage.

[[Datei:Hilfebereich-Vorlage verwenden. png|alternativtext=Eine Vorlage verwenden |none|600px|Eine Vorlage verwenden]]

Dann nach dem Vorlagenamen suchen und entsprechend einfügen.

+ in diesem Wiki eine Vorlage mit Namen " {{Box Note|boxtype=tip|Note text= Es gibt Artikelseite".} }

Damit können bestimmte Strukturen übernommen und dann einfach und schnell bearbeitet werden.

 $+$   **/** $>$ 

[[Datei: Hilfebereich-Neue Seite mit Vorlage. png |alternativtext=Eine neue Seite mit Vorlage hinzufügen|none|600px|Eine neue Seite mit Vorlage hinzufügen]]

- 
- − \_\_NODISCUSSION\_\_ + \_\_NODISCUSSION\_\_
	-

[[Datei: Hilfebereich-Neue Seite mit Vorlage. png |alternativtext=Eine neue Seite mit Vorlage hinzufügen|none|600px|Eine neue Seite mit Vorlage hinzufügen]]

### **Vorlagen**

Eine Vorlageseite kann z.B. bei der Erstellung von neuen Seiten verwendet werden. Darin sind Hinweise zu gewünschten Strukturierungen oder Formatierungen enthalten.

#### **Vorlagen verwenden**

Auf einer (neuen) Seite in der Bearbeitungszeile auf Einfügen gehen → Vorlage.

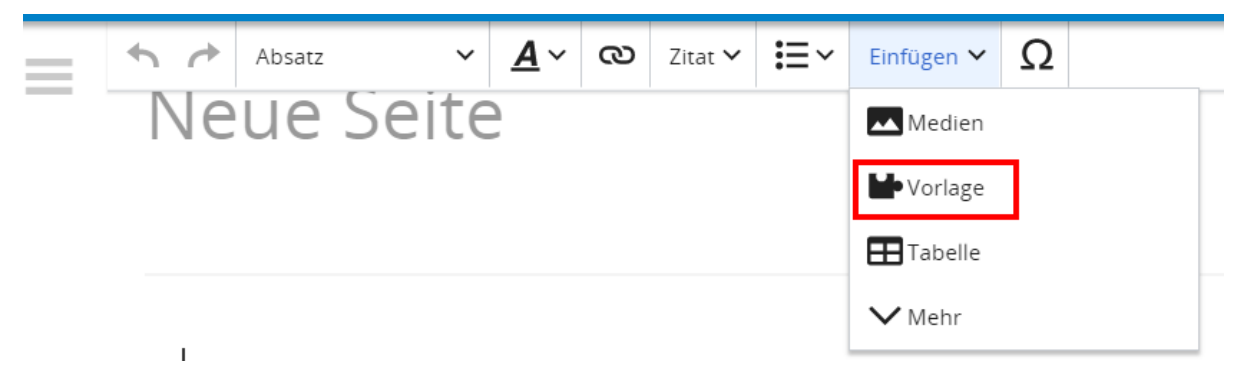

Dann nach dem Vorlagenamen suchen und entsprechend einfügen.

**Tipp:** Es gibt in diesem Wiki eine Vorlage mit Namen "Artikelseite".

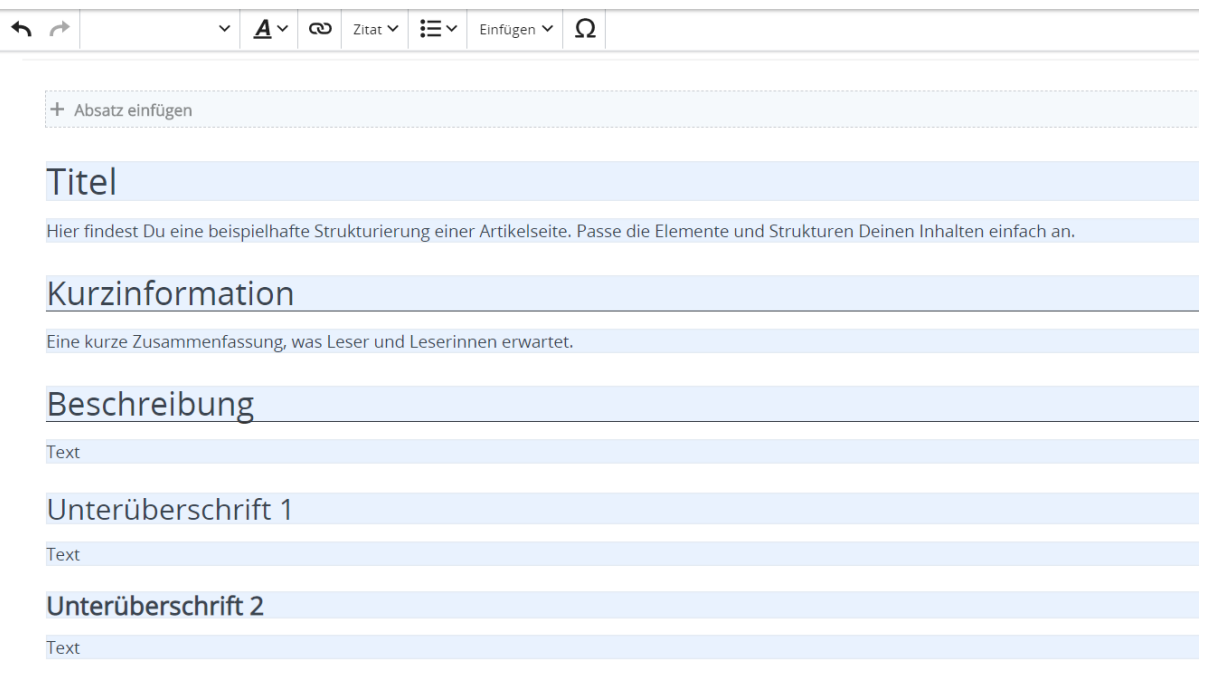

### <span id="page-67-0"></span>**3.7 Vorlagen nutzen**

[Versionsgeschichte interaktiv durchsuchen](https://wiki.oevsv.at) [VisuellWikitext](https://wiki.oevsv.at)

#### **[Version vom 9. März 2021, 15:30 Uhr](#page-67-0) ( [Quelltext anzeigen\)](#page-67-0)**

[OE1VCC](https://wiki.oevsv.at/wiki/Benutzerin:OE1VCC) ([Diskussion](https://wiki.oevsv.at/w/index.php?title=Benutzerin_Diskussion:OE1VCC&action=view) | [Beiträge\)](https://wiki.oevsv.at/wiki/Spezial:Beitr%C3%A4ge/OE1VCC) [Markierung](https://wiki.oevsv.at/wiki/Spezial:Markierungen): 2017-Quelltext-Bearbeitung [← Zum vorherigen Versionsunterschied](#page-67-0)

# **[Aktuelle Version vom 2. September 2021,](#page-67-0)  [12:41 Uhr](#page-67-0) ([Quelltext anzeigen](#page-67-0))**

[OE1VCC](https://wiki.oevsv.at/wiki/Benutzerin:OE1VCC) [\(Diskussion](https://wiki.oevsv.at/w/index.php?title=Benutzerin_Diskussion:OE1VCC&action=view) | [Beiträge](https://wiki.oevsv.at/wiki/Spezial:Beitr%C3%A4ge/OE1VCC))

(4 dazwischenliegende Versionen desselben Benutzers werden nicht angezeigt) Zeile 1: Zeile 1:

− ==Vorlagen== +

− Eine Vorlageseite kann z.B. bei der Erstellung von neuen Seiten verwendet werden. Darin enthalten sind Hinweise zu gewünschten Strukturierungen oder Formatierungen.

<u><bookshelf src</u>=<u>"Buch:Wiki-</u> Benutzerhandbuch" />

 $+$  =Vorlagen=

Eine Vorlageseite kann z.B. bei der Erstellung von neuen Seiten verwendet werden. Darin

+ sind Hinweise zu gewünschten Strukturierungen oder Formatierungen enthalten.

Auf einer (neuen) Seite in der

− Bearbeitungszeile auf Einfügen gehen – Vorlage.

[[Datei:Hilfebereich-Vorlage verwenden. png|alternativtext=Eine Vorlage verwenden |none|600px|Eine Vorlage verwenden]]

Dann nach dem Vorlagenamen suchen und entsprechend einfügen.

− diesem Wiki eine Vorlage mit Namen {{Box Note|boxtype=tip|Note text= Es gibt in

Artikelseite.}}

Damit können bestimmte Strukturen übernommen und dann einfach und schnell bearbeitet werden.

===Vorlagen verwenden===  $=$   $=$   $=$   $=$   $=$   $\vee$ orlagen verwenden===

Auf einer (neuen) Seite in der

+ Bearbeitungszeile auf Einfügen gehen → Vorlage.

[[Datei:Hilfebereich-Vorlage verwenden. png|alternativtext=Eine Vorlage verwenden |none|600px|Eine Vorlage verwenden]]

Dann nach dem Vorlagenamen suchen und entsprechend einfügen.

+ in diesem Wiki eine Vorlage mit Namen " {{Box Note|boxtype=tip|Note text= Es gibt Artikelseite".} }

Damit können bestimmte Strukturen übernommen und dann einfach und schnell bearbeitet werden.

 $+$   **/** $>$ 

[[Datei: Hilfebereich-Neue Seite mit Vorlage. png |alternativtext=Eine neue Seite mit Vorlage hinzufügen|none|600px|Eine neue Seite mit Vorlage hinzufügen]]

- 
- − \_\_NODISCUSSION\_\_ + \_\_NODISCUSSION\_\_
	-

[[Datei: Hilfebereich-Neue Seite mit Vorlage. png |alternativtext=Eine neue Seite mit Vorlage hinzufügen|none|600px|Eine neue Seite mit Vorlage hinzufügen]]

### **Vorlagen**

Eine Vorlageseite kann z.B. bei der Erstellung von neuen Seiten verwendet werden. Darin sind Hinweise zu gewünschten Strukturierungen oder Formatierungen enthalten.

#### **Vorlagen verwenden**

Auf einer (neuen) Seite in der Bearbeitungszeile auf Einfügen gehen → Vorlage.

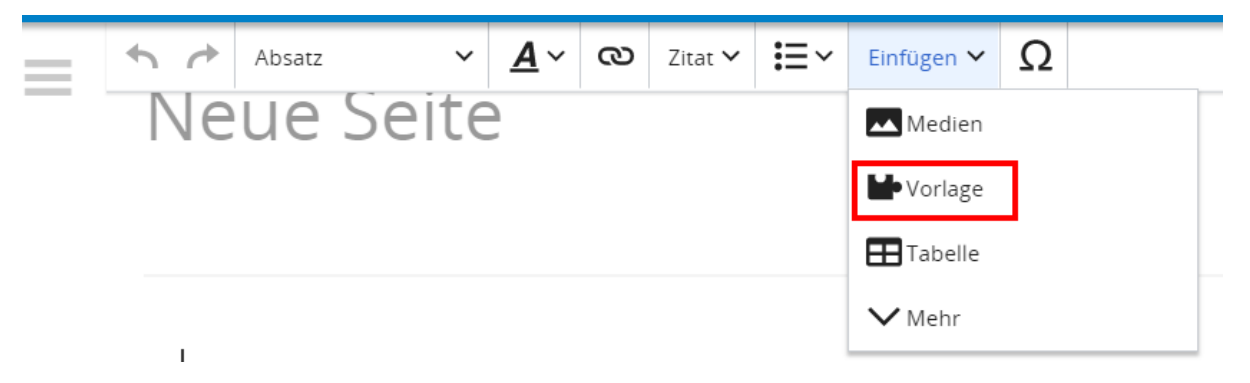

Dann nach dem Vorlagenamen suchen und entsprechend einfügen.

**Tipp:** Es gibt in diesem Wiki eine Vorlage mit Namen "Artikelseite".

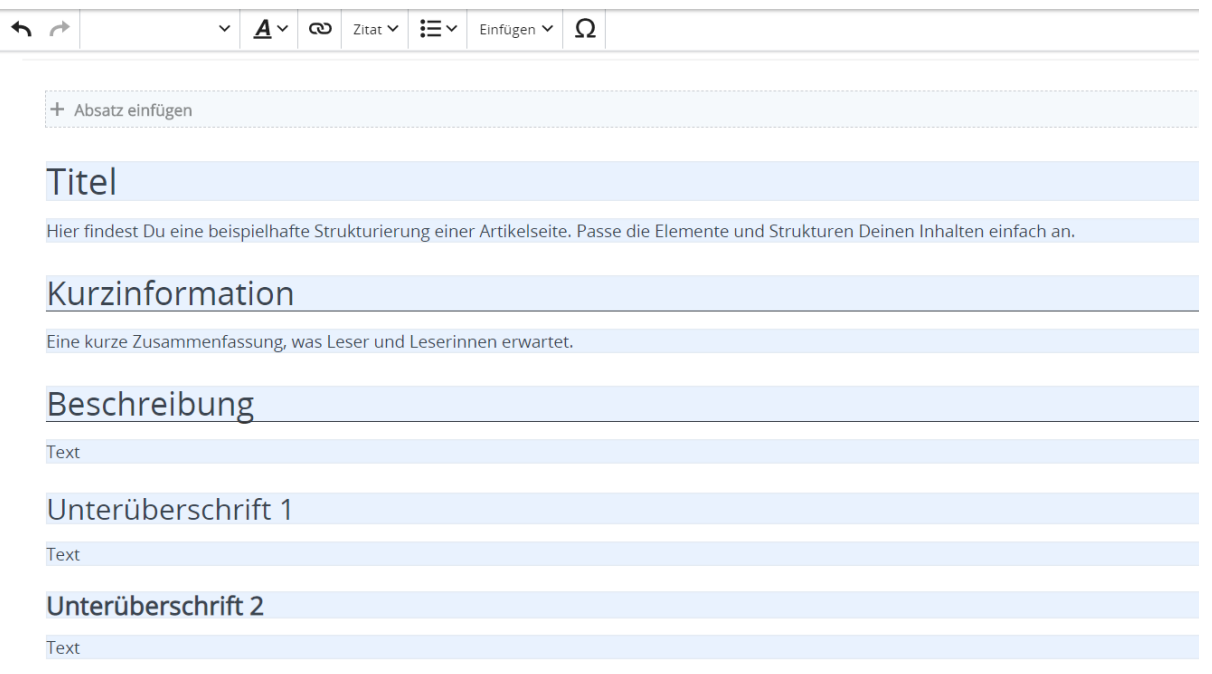